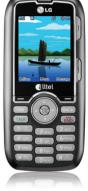

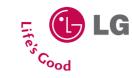

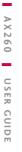

# A X 2 6 0 MANUAL DEL USUARIO

Cuardelo para consultarlo en el tuturo. Lea este manual cuidadosamente antes de utilizar su telétono.

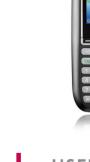

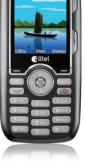

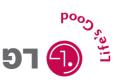

# AX260 USER GUIDE

Please read this manual carefully before operating your mobile phone. Retain it for future reference.

Download from Www.Somanuals.com. All Manuals Search And Download.

LG Electronics Inc.

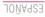

Copyright ©2008 LG Electronics, Inc. All rights reserved. LG and the LG logo are registered trademarks of LG Group and its related entities. All other trademarks are the property of their respective owners.

# Important Safety Precautions

Read these instructions. Breaking the rules may be dangerous or illegal. Further detailed information is given in this user guide.

WARNING! Violation of the instructions may cause serious injury or death.

| l  |
|----|
| Ē, |
|    |

 Never use an unapproved battery since this could damage the phone and/or battery and could cause the battery to explode.

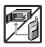

- 2. Never place your phone in a microwave oven as it will cause the battery to explode.
- 3. Never store your phone in temperatures less than  $-4^{\circ}F$  or greater than 122°F.
- 4. Do not dispose of your battery by fire or with hazardous or flammable materials.

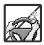

5. When riding in a car, do not leave your phone or set up the hands-free kit near to the air bag. If wireless equipment is improperly installed and the air bag is deployed, you may be seriously injured.

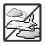

- 6. Do not use a hand-held phone while driving.
- 7. Do not use the phone in areas where its use is prohibited. (For example: aircraft)

# Important Safety Precautions

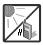

 Do not expose the battery charger or adapter to direct sunlight or use it in places with high humidity, such as a bathroom.

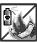

Do not use harsh chemicals (such as alcohol, benzene, thinners, etc.) or detergents to clean your phone. This could cause a fire.

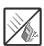

- 3. Do not drop, strike, or shake your phone severely. It may harm the internal circuit boards of the phone.
- 4. Do not use your phone in high explosive areas as the phone may generate sparks.

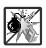

5. Do not damage the power cord by bending, twisting, pulling, or heating. Do not use the plug if it is loose as it may cause a fire or electric shock.

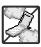

- 6. Do not place any heavy items on the power cord. Do not allow the power cord to be crimped as it may cause electric shock or fire.
- 7. Do not handle the phone with wet hands while it is being charged. It may cause an electric shock or seriously damage your phone.

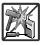

8. Do not disassemble the phone.

3

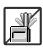

- Do not place or answer calls while charging the phone as it may short-circuit the phone and/or cause electric shock or fire.
- 2. Do not hold or let the antenna come in contact with your body during a call.

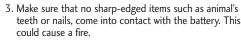

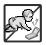

- 4. Store the battery out of reach of children.
- 5. Be careful that children do not swallow any parts (such as rubber plugs, earphone, connection parts of the phone, etc.) This could cause asphyxiation or suffocation resulting in serious injury or death.

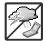

- 6. Unplug the power cord and charger during lightning storms to avoid electric shock or fire.
- Only use the batteries and chargers provided by LG. The warranty will not be applied to products provided by other suppliers.

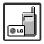

 Only authorized personnel should service the phone and its accessories. Faulty installation or service may result in accidents and consequently invalidate the warranty.

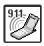

9. Your service provider programs one or more emergency phone numbers, such as 911, that you can call under any circumstances, even when your phone is locked. Your phone's preprogrammed emergency number(s) may not work in all locations, and sometimes an emergency call cannot be placed due to network, environmental, or interference issues.

# Table of Contents

| Important Safety             |     |
|------------------------------|-----|
| Precautions                  | 1   |
| Table of Contents            | 4   |
| Welcome                      | 9   |
| Technical Details            | 10  |
| FCC RF Exposure Information  | 12  |
| Phone Overview               | 14  |
| Entering Text With the QWERT | ⁻Y® |
| Keyboard                     | 15  |
| Menus Overview               | 16  |
| Menu Access                  | 18  |
| Shortcut Menus               | 18  |
| Getting Started with You     | ır  |
| Phone                        | 19  |
| The Battery                  | 19  |
| Installing the Battery       | 19  |
| Removing the Battery         | 19  |

| Charging the Battery         | 19 |
|------------------------------|----|
| Battery Charge Level         | 20 |
| Turning the Phone On and Off | 20 |
| Turning the Phone On         | 20 |
| Turning the Phone Off        | 20 |
| Signal Strength              | 20 |
| Screen Icons                 | 21 |
| Making Calls                 | 21 |
| Correcting Dialing Mistakes  | 22 |
| Redialing Calls              | 22 |
| Receiving Calls              | 22 |
| Quick Access to              |    |
| Convenient Features          | 23 |
| Keyguard Mode                | 23 |
| Mute Function                | 23 |
| Volume Quick Adjustment      | 23 |
| Call Waiting                 | 24 |
| Caller ID                    | 24 |
| Speed Dialing                | 24 |

| Entering and Editing               |     |
|------------------------------------|-----|
| Information                        | 26  |
| Text Input                         | 26  |
| Key Functions                      | 26  |
| Contacts in Your Phone's           | 5   |
| Memory                             | 27  |
| The Basics of Storing Contacts     |     |
| Entries                            | 27  |
| Phone Numbers With Pauses          | 27  |
| Storing a Number with Pauses       | 28  |
| Adding a Pause to an Existing      |     |
| Number                             | 28  |
| Searching Your Phone's Memory 28   |     |
| Scrolling Through Your Contacts 29 |     |
| Making a Call From Your Phone      | e's |
| Memory                             | 30  |
| Using Phone Menus                  | 31  |
| Messaging                          | 31  |
| 1. New Text Message                | 31  |
| 2. New Picture Message             | 33  |

| 3. Inbox         | 35 |
|------------------|----|
| 4. Sent          | 36 |
| 5. Drafts        | 37 |
| 6. Voicemail     | 37 |
| 7. Templates     | 38 |
| 8. Settings      | 38 |
| 9. Delete All    | 40 |
| Axcess Shop      | 40 |
| 1. Axcess Apps   | 41 |
| 2. Axcess Info   | 42 |
| Axcess Web       | 43 |
| 1. Start Browser | 43 |
| 2. Web Messages  | 45 |
| 3. Web Settings  | 45 |
| Multimedia       | 46 |
| 1. Take Photo    | 46 |
| 2. Record Video  | 47 |
| 3. Record Voice  | 48 |
| 4. Images        | 49 |

5

# Table of Contents

| 5. Videos         | 49 |
|-------------------|----|
| 6. Audios         | 50 |
| 7. Shuffle        | 50 |
| 8. Music          | 50 |
| Contacts          | 51 |
| 1. New Contact    | 51 |
| 2. Contact List   | 52 |
| 3. My Circle      | 52 |
| 4. Groups         | 53 |
| 5. Speed Dials    | 53 |
| 6. My Name Card   | 54 |
| Recent Calls      | 54 |
| 1. Missed Calls   | 54 |
| 2. Received Calls | 55 |
| 3. Dialed Calls   | 55 |
| 4. Data           | 55 |
| 5. All Calls      | 55 |
| 6. Call Timer     | 55 |
| 7. Data Counter   | 56 |

| Bluetooth®           | 56 |
|----------------------|----|
| 1. Paired Devices    | 57 |
| 2. Power             | 57 |
| 3. My Visibility     | 58 |
| 4. My Bluetooth Name | 58 |
| 5. My Bluetooth Info | 58 |
| Tools                | 59 |
| 1. Voice Command     | 59 |
| 2. My Menu           | 59 |
| 3. Alarm Clock       | 60 |
| 4. Calendar          | 60 |
| 5. Ez Tip Calc       | 61 |
| 6. Notepad           | 61 |
| 7. Calculator        | 61 |
| 8. World Clock       | 62 |
| 9. Stopwatch         | 63 |
| 0. Unit Converter    | 63 |

## Settings

| 1. Sound              | 63 | 4.2 Restrict Calls |
|-----------------------|----|--------------------|
| 1.1 Ringers           | 63 | 4.3 Emergency #    |
| 1.2 Volume            | 64 | 4.4 Change Lock    |
| 1.3 Message Alerts    | 64 | 4.5 Reset Default  |
| 1.4 Alert Type        | 64 | 5. Call Settings   |
| 1.5 Service Alerts    | 64 | 5.1 Answer Option  |
| 1.6 Power On/Off Tone | 65 | 5.2 Auto Retry     |
| 1.7 Slide Tone        | 65 | 5.3 One-Touch D    |
| 2. Display            | 65 | 5.4 Voice Privacy  |
| 2.1 Wallpaper         | 65 | 5.5 Auto Volume    |
| 2.2 Banner            | 66 | 5.6 Airplane Mod   |
| 2.3 Backlight         | 66 | 5.7 TTY Mode       |
| 2.4 Menu Style        | 66 | 6. PC Connecti     |
| 2.5 Languages         | 66 | 7. System          |
| 2.6 Clocks & Calendar | 67 | 7.1 Network        |
| 2.7 Font Settings     | 67 | 7.2 Location       |
| 2.8 Color Schemes     | 67 | 8. Memory          |
| 3. Keyguard Timer     | 67 | 9. Software Up     |
| 4. Security           | 68 | 0. Phone Info      |
|                       |    |                    |

63

| 4.1 Lock Phone       | 68 |
|----------------------|----|
| 4.2 Restrict Calls   | 68 |
| 4.3 Emergency #s     | 69 |
| 4.4 Change Lock Code | 69 |
| 4.5 Reset Default    | 69 |
| 5. Call Settings     | 70 |
| 5.1 Answer Options   | 70 |
| 5.2 Auto Retry       | 70 |
| 5.3 One-Touch Dial   | 70 |
| 5.4 Voice Privacy    | 71 |
| 5.5 Auto Volume      | 71 |
| 5.6 Airplane Mode    | 71 |
| 5.7 TTY Mode         | 71 |
| 6. PC Connection     | 72 |
| 7. System            | 74 |
| 7.1 Network          | 75 |
| 7.2 Location         | 76 |
| 8. Memory            | 76 |
| 9. Software Update   | 76 |

0. Phone Info 76

7

# Table of Contents

#### Safety 77 **TIA Safety Information** 77 Exposure to Radio Frequency Signal 77 Antenna Care 77 Phone Operation 78 Tips on Efficient Operation 78 Driving 78 Electronic Devices 78 Pacemakers 79 Persons with pacemakers: 79 Hearing Aids 79 Other Medical Devices 79 Health Care Facilities 80 Vehicles 80 Posted Facilities 80 Aircraft 80 **Blasting Areas** 80 Potentially Explosive Atmosphere 80 For Vehicles Equipped with an Air Bag 81 Safety Information 81 Charger and Adapter Safety 81

| Battery Information and Care                         | 82   |
|------------------------------------------------------|------|
| Explosion, Shock, and Fire                           |      |
| Hazards                                              | 83   |
| General Notice                                       | 83   |
| Warning! Important safety                            |      |
| information                                          | 85   |
| Avoiding hearing damage                              | 85   |
| Using your phone safely                              | 85   |
| Avoiding hearing damage                              | 86   |
| Using headsets safely                                | 86   |
| FDA Consumer Update                                  | 87   |
| 10 Driver Safety Tips                                | 97   |
| Consumer Information on                              |      |
| SAR                                                  | 100  |
| FCC Hearing-Aid Compati<br>(HAC) Regulations for Wir |      |
| Devices                                              | 104  |
| Accessories                                          | 107  |
| imited Warranty Staten<br>108                        | ıent |
| ndex                                                 | 112  |
|                                                      |      |

A

T

# Welcome

Thank you for choosing the AX260 cellular phone designed to operate with the latest digital mobile communication technology, Code Division Multiple Access (CDMA). Along with the many advanced features of the CDMA system, such as greatly enhanced voice clarity, this compact phone offers:

- Celltop Capability.
- Music capability and microSD<sup>™</sup> card slot.
- Significantly enhanced voice clarity.
- Slim and sleek design with internal antenna (Internal antenna described as antenna throughout this user guide)
- Large, easy-to-read, 9-line backlit LCD with status icons.
- Paging, messaging, voice mail, and caller ID.

- 24-key external keypad and QWERTY<sup>®</sup> internal keypad.
- Speakerphone feature.
- Menu-driven interface with prompts for easy operation and configuration.
- Any key answer, auto answer, auto retry, one-touch and speed dialing with 99 memory locations.
- Bilingual (English and Spanish) capabilities.
- Bluetooth<sup>®</sup> wireless technology.

#### Note

The Bluetooth<sup>®</sup> word mark and logos are owned by the Bluetooth SIG, Inc. and any use of such marks by LG Electronics is under license. Other trademarks and trade names are those of their respective owners.

9

# Technical Details

#### Important Information

This user's guide provides important information on the use and operation of your phone. Please read all the information carefully prior to using the phone for the best performance and to prevent any damage to or misuse of the phone. Any unapproved changes or modifications will void your warranty.

#### FCC Part 15 Class B Compliance

This device and its accessories comply with part 15 of FCC rules. Operation is subject to the following two conditions: (1) This device and its accessories may not cause harmful interference, and (2) this device and its accessories must accept any interference received, including interference that causes undesired operation.

## **Technical Details**

The AX260 is an all digital phone that operates on both Code Division Multiple Access (CDMA) frequencies: Cellular services at 800 MHz and Personal Communication Services (PCS) at 1.9 GHz.

CDMA technology uses a feature called DSSS (Direct Sequence Spread Spectrum) that enables the phone to keep communication from being crossed and to use one frequency channel by multiple users in the same specific area. This results in a 10-fold capacity increase when compared with analog mode. In addition, features such as soft / softer handoff, hard handoff, and dynamic RF power control technologies combine to reduce call interruptions.

The Cellular and PCS CDMA networks consist of MSO (Mobile Switching Office), BSC (Base Station Controller), BTS (Base

| Station Transmission System), and MS (Mobile Station). | Its battery life is twice as long as IS-95. High-speed data |
|--------------------------------------------------------|-------------------------------------------------------------|
| * TSB-74: Protocol between an IS-                      | transmission is also possible.                              |
| 95A system and ANSI J-STD-<br>008                      | The following tab lists some major CDMA standards.          |

| CDMA Standard          | Designator                                                                                         | Description                                                                                                    |
|------------------------|----------------------------------------------------------------------------------------------------|----------------------------------------------------------------------------------------------------|
| Basic Air<br>Interface | TIA/EIA-95A<br>TSB-74<br>ANSI J-STD-008<br>TIA/EIA-IS2000<br>ANSI TIA/EIA 553A                     | CDMA Dual Mode Air Interface<br>14.4kbps radio link protocol and inter-<br>band operations<br>IS-95 adapted for PCS frequency band<br>cdma2000 1xRTT AirInterface<br>Advanced Mobile Phone Service |
| Network                | TIA/EIA/IS-634<br>TIA/EIA/IS/651<br>TIA/EIA/IS-41 -C<br>TIA/EIA/IS-124                             | MAS-BS<br>PCSC-RS<br>Intersystem operations<br>Non-signaling data comm.                                                                                                    |
| Service                | TIA/EIA/IS-96-B<br>TIA/EIA/IS-99<br>TIA/EIA/IS-637<br>TIA/EIA/IS-657<br>IS-801<br>TIA/EIA/IS-707-A | Speech CODEC<br>Async Data and Fax<br>Short message service<br>Packet Data<br>Position Determination<br>Service (gpsOne)<br>High Speed Packet Data                                                 |
| Performance            | TIA/EIA/IS-97<br>TIA/EIA/IS-98<br>ANSI J-STD-018<br>ANSI J-STD-019<br>TIA/EIA/IS-125               | Cellular base station<br>Cellular mobile station<br>PCS personal station<br>PCS base station<br>Speech CODEC                                                                                       |

11

# Technical Details

#### FCC RF Exposure Information

# WARNING! Read this information before operating the phone.

In August 1996, the Federal Communications Commission (FCC) of the United States, with its action in Report and Order FCC 96-326, adopted an updated safety standard for human exposure to Radio Frequency (RF) electromagnetic energy emitted by FCC regulated transmitters. Those guidelines are consistent with the safety standard previously set by both U.S. and international standards bodies. The design of this phone complies with the FCC guidelines and these international standards.

## Bodily Contact During Operation

This device was tested for typical use with the back of the phone kept 0.79 inches (2.0 cm) from the body. To comply with FCC RF exposure requirements, a minimum separation distance of 0.79 inches (2.0 cm) must be maintained between the user's body and the back of the phone, including the antenna, whether extended or retracted. Thirdparty belt-clips, holsters, and similar accessories containing metallic components should not be used. Avoid the use of accessories that cannot maintain 0.79 inches (2.0 cm) distance between the user's body and the back of the phone and have not been tested for compliance with FCC RF exposure limits.

13

#### Vehicle-Mounted the External Antenna (Optional, if available.)

To satisfy FCC RF exposure requirements, keep 8 inches (20 cm) between the user / bystander and vehicle-mounted the external antenna. For more information about RF exposure, visit the FCC website at www.fcc.gov.

#### FCC Notice and Cautions

This device and its accessories comply with part 15 of FCC rules. Operation is subject to the following two conditions: (1) This device and its accessories may not cause harmful interference, and (2) this device and its accessories must accept any interference received, including interference that causes undesired operation. Any changes or modifications not expressly approved in this user guide could void your warranty for this equipment. Use of unauthorized antennas (or modifications to the antenna) could impair call quality, damage the phone, void your warranty and/or violate FCC regulations.

Don't use the phone with a damaged antenna. A damaged antenna could cause a minor skin burn. Contact your local dealer for a replacement antenna.

# Phone Overview

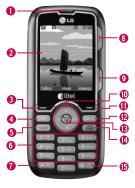

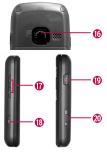

- 1. Earpiece Lets you hear the caller.
- LCD Screen Displays messages and indicator icons. When the phone is turned on, Power Save mode automatically dims the screen and then darkens it if no keys are pressed.
- 3. Left Soft Key (Celltop) Use to access Celltop.
- 4. Speakerphone Key Use to set the speakerphone mode.
- 5. TALK Key Use to place or answer calls.
- Alphanumeric Keypad Use to enter numbers and characters and select menu items.
- 7. Keyguard Mode Key Use to prevent unwanted use of keys (from standby mode press and hold for about 3 seconds).
- 8. IM Key Use to access the Instant Messaging.
- 9. Music Key Use to access the list of music last played.
- Navigation Key Use for quick access to Contact List, Axcess Web, Please Select and Axcess Apps.
- 11. Right Soft Key (Message) Use to access Messaging.
- 12. BACK Key Deletes single spaces or characters with a quick press, but press and hold to delete entire words. Will also back you out of menus, one level at a time.
- Center Soft Key (Menu) Use to access the Menu, and to select Menu options.
- END/PWR Key Use to turn the power on/off and to end a call. Also returns to the main menu display screen.
- **15. Jumptap Key** Use to go to Jumptap (from standby mode press and hold for about 3 seconds).
- Camera Lens Use to take photos and record video. Keep it clean for optimal photo quality.
- 17. Side Keys Use to adjust the ringer volume in standby mode and the earpiece volume during a call.
- Side Camera Key Use for quick access to Camera functions.
- 19. Earphone Jack Allows the use of a headset to hear caller's voice.
- microSD<sup>™</sup> card slot Insert microSD card for external memory. Use LG approved microSD card.

Phone Overview

# Entering Text With the QWERTY® Keyboard

Your phone features a slide-out QWERTY keyboard, specifically designed for easy and comfortable text entry. The QWERTY keyboard uses the same layout and works just like the keyboard on your computer. The easiest way to enter text is using your thumbs to type on the QWERTY keyboard.

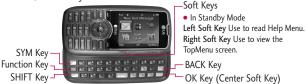

To enter text with the QWERTY keyboard:

- In a text entry screen, slide open the QWERTY keyboard. (The display automatically adjusts to landscape mode.)
- 2. Use your thumbs to enter text.
  - To change capitalization, press sure .
  - To enter alternate characters on a key, press and then press the key. To lock the function key (as when entering a series of numbers), press twice.
  - To enter symbols, press sm and select a symbol.
  - For additional text entry options, including Symbols and 123, press Left Soft Key and select an option.

Download from Www.Somanuals.com. All Manuals Search And Download.

15

# Menus Overview

| 🖂 Messaging               |   |
|---------------------------|---|
| 1. New Text Message       | 1 |
| 2. New Picture<br>Message | 2 |
| 3. Inbox                  | 7 |
| 4. Sent                   | ( |
| 5. Drafts                 | 1 |
| 6. Voicemail              | 2 |
| 7. Templates              | 3 |
| 8. Settings               | _ |
| 1. All Messages           | l |
| 2. Text Message           | 1 |
| 3. Picture Message        | 2 |
| 4. Edit Voicemail#        | 3 |
| 9. Delete All             | 4 |
| 1. Delete Inbox           | 5 |
| 2. Delete Sent            | 6 |
| 3. Delete Drafts          | 7 |
| 4. Delete All<br>Messages | 8 |
|                           |   |

| shop<br>(N) | Axcess | Shop |
|-------------|--------|------|
|-------------|--------|------|

- 1. Axcess Shop
- 2. Axcess Info

# 🔊 Axcess Web

- 1. Start Browser
- 2. Web Messages
- 3. Web Settings

### 🎬 Multimedia

- 1. Take Photo
- 2. Record Video
- 3. Record Voice
- 4. Images
- 5. Videos
- 6. Audios
- 7. Shuffle
- 8. Music

## Contacts

- 1. New Contact
- 2. Contact List
- 3. My Circle
- 4. Groups
- 5. Speed Dials
- 6. My Name Card

# C Recent Calls

- 1. Missed Calls
- 2. Received Calls
- 3. Dialed Calls
- 4. Data
- 5. All Calls
- 6. Call Timer
- 7. Data Counter

## Bluetooth<sup>®</sup>

- 1. Paired Devices
- 2. Power
- 3. My Visibility

- 4. My Bluetooth Name
- 5. My Bluetooth Info

## 📰 Tools

- 1. Voice Command
- 2. My Menu
- 3. Alarm Clock
- 4. Calendar
- 5. Ez Tip Calc
- 6. Notepad
- 7. Calculator
- 8. World Clock
- 9. Stopwatch
- 0. Unit Converter

## Settings

- 1. Sound
  - 1. Ringers
  - 2. Volume
  - 3. Message Alerts
  - 4. Alert Type
- 5. Service Alerts 6. Power On/Off Tone 7. Slide Tone 2. Display 1. Wallpaper 2. Banner 3. Backlight 4. Menu Style 5. Languages 6. Clocks & Calendar 7. Font Settings 8. Color Schemes Keyguard Timer 4. Security 1. Lock Phone 2. Restrict Calls 3. Emergency #s 4. Change Lock Code 5. Reset Default
- 5. Call Settings

- 1. Answer Options 2. Auto Retry 3. One-Touch Dial 4. Voice Privacy 5. Auto Volume 6. Airplane Mode 7 TTY Mode 6. PC Connection 7. System 1. Network 2. Location 8. Memory Save Options 2. Phone Memory 3. Card Memory 9. Software Update
  - 0. Phone Info

17

# Menus Overview

#### Menu Access

Press (\*) Menu to access nine phone menus when the slide is closed. In standby mode, press Right Soft Key - Unlock and then (\*) to unlock. With the slide open, press Right Soft Key TopMenu - to access the main menus. There are two methods of accessing menus and submenus:

- Use the navigation key to highlight and select, or
- Press the number key that corresponds to the menu (or submenu).

## Shortcut Menus

With the slide open, you can view some shortcut menus on the screen and jump to one of them to quickly and easily use it.

- 1. New Text Message
- 2. Instant Messaging
- 3. Inbox
- 4. Gallery
- 5. Music
- 6. Celltop

Menus Overview

19

# Getting Started with Your Phone

# The Battery

#### Note

It is important to fully charge the battery before initial use of the phone.

The phone comes with a rechargeable battery. Keep the battery charged while not in use in order to maximize talk and standby time. The battery charge level is shown at the top of the LCD screen.

#### Installing the Battery

To install, insert the battery into the opening on the back of the phone and gently press down until the latch snaps into place.

## **Removing the Battery**

 Make sure the power is off so that you do not lose any stored numbers or messages. 2. Press the battery release latch up and remove the battery from the phone.

# Charging the Battery

To use the charger provided with your phone:

Warning! Use only the charger provided with the phone. Using any charger other than the one included with the AX260 may damage your phone or battery.

- Plug the end of the adapter into the phone's charger port and the other end into an electrical outlet.
- 2. The charge time varies depending upon the battery level.

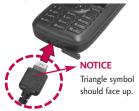

# Getting Started with Your Phone

# Battery Charge Level

The battery charge level is shown at the top right of the LCD screen. When the battery charge level becomes low, the low battery sensor alerts you in three ways: sounding an audible tone, blinking the battery icon, and displaying a warning message. If the battery charge level becomes exceedingly low, the phone automatically switches off and any function in progress is not saved.

# Turning the Phone On and Off

#### **Turning the Phone On**

- Install a charged battery or connect the phone to an external power source.
- Press to for about 3 seconds until the LCD screen lights up.

## Turning the Phone Off

1. Press and hold 📾 until the display turns off.

# Signal Strength

Call quality depends on the signal strength in your area. The signal strength is indicated on the screen as the number of bars next to the signal strength icon area. If you are in a building, the reception may be better near a window.

#### Note

The call quality is also affected by the places where you are and weather conditions with radio frequency (RF) emission changes.

20

## Screen Icons

To see the icon glossary, go to Menu -> 9000 Settings -> 0000 Phone Info -> 3 000 Icon Glossary on your phone.

## Making Calls

- 1. Make sure the phone is turned on. If not, press for about 3 seconds.
- 2. Enter the phone number (include the area code if needed).
- 3. Press TALK .

If the phone is locked, enter the lock code (the last 4 digits of your phone number by default and it's changeable in Settings menu).

#### Note

If the phone is restricted, you can only dial phone numbers saved in the Emergency Numbers or your Contacts list. To turn off this function: Menu -> 9 """ Settings -> 4 off Security -> Lock Code -> OK -> 2 off Restrict Calls -> None -> OK

4. Press END to end the call.

# Getting Started with Your Phone

# **Correcting Dialing Mistakes**

If you make a mistake while dialing a number, press BACK once to erase the last digit entered, or hold down BACK for at least 2 seconds to go to the standby mode.

## Redialing Calls

 Press Text twice to redial the last number you dialed. The last 30 numbers (dialing, incoming, missed) are stored in the call history list and you can also select any of these to redial.

#### choose answer options: Send Key Only/ Any Key/ Auto

Answer

#### Note

If you press (N) or (the side keys), while the phone is ringing, the ringing or vibration is muted for that call.

Tip (Menu-> Settings-> Call Settings-> Answer Options)

Call Settings Menu allows you to

2. Press 📷 twice to end the call.

# **Receiving Calls**

 When the phone rings or vibrates, press we to answer.

# Quick Access to Convenient Features

23

# Quick Access to Convenient Features

# Keyguard Mode

## Keyguard Mode Quick Activation

- 1. Press 🛞 Menu when the flip is closed.
- 2. Press 9<sup>wwyz</sup> Settings.
- 3. Press 3 def Keyguard Timer.
- 4. Highlight a timer setting, then press 🛞 to select it.

7 Seconds/ 30 Seconds/ 2 Minutes/ Always Off

#### Note

Until you change it, the default lock code/password is the last 4 digits of your phone number.

## Keyguard Mode Quick Cancellation

## **Mute Function**

The Mute Function is used during a phone call. To quickly activate Mute press Left Soft Key Mute, then to cancel press Left Soft Key Unmute.

# Volume Quick Adjustment

Use the side keys to adjust the ringer volume while in standby mode, and the earpiece volume during a phone call. The upper key increases the volume and the lower key decreases the volume.

## Note

Keypad Volume is adjusted through the Sounds Volume (Menu  $\rightarrow$  9  $\rightarrow$  1  $\rightarrow$  2  $\rightarrow$  2).

# Quick Access to Convenient Features

# Call Waiting

Your cellular service may offer call waiting. While a call is in progress, two beeps indicate another incoming call. When call waiting is enabled, you may put the active call on hold while you answer the other incoming call. Check with your service provider for information about this function.

- 1. Press TALK to receive a waiting call.
- 2. Press again to switch between calls.

## Caller ID

Caller ID displays the phone number or name of the incoming call. If the caller's identity is stored in Contacts, the name will appear along with the phone number. Check with your service provider to ensure they offer this feature.

# Speed Dialing

Speed dialing is a convenient feature that allows you to make phone calls quickly. A number key can be assigned to a specific phone number. By pressing and holding down a number key, your phone will recall the phone number associated from the Contacts list and display it briefly while simultaneously dialing that phone number for you. Speed Dial Number 1 is set to Voice Mailbox by default and is unchangeable.

# Dialing Single Digit Speed Dials (from 2 to 9)

Press and hold the Speed Dial number.

OR

Enter the Speed Dial number and press TALK.

# Dialing Double Digit Speed Dials (from 10 to 99)

Press the first digit and then press and hold the key of the last digit.

OR

Enter the first and second digits and press TALK.

# Entering and Editing Information

# Text Input

You can input and edit your Banner, Calendar, Contacts, Alarm Clock, Notepad, and Messages.

## **Key Functions**

 Left Soft Key: Press to scroll through the following text input modes: T9Word (T9WORD/T9Word/ T9word) -> Abc (ABC/Abc/abc) -> 123 -> Symbols

#### Note

When the slide is open and you enter a message, only three options are supported in the input mode: Abc, 123 and symbols.

- Shift: Press to change case.
   T9 text : T9Word ->
   T9WORD -> T9word
   Abc text : Abc -> ABC ->
   abc
- Orest Next: In T9 mode, press to display other matching words.
- **\*\* Space:** Press to complete a word and insert a space.
- EXACK Clear: Press to delete a single space or character. Hold to delete the whole message.
- Punctuation: In T9 mode, press to insert punctuation in a word and complete a sentence.

27

# Contacts in Your Phone's Memory

## The Basics of Storing Contacts Entries

- 1. From standby mode enter the phone number you want to save (up to 48 digits).
- 2. Press Left Soft Key 📼 Save.
- 3. Select either Save New or Update Existing.
- 4. Use () to highlight a Label and press ().
  Mobile 1/ Home/ Work/ Mobile 2/ Fax

#### Note

Use Update Existing to add another phone number to a contact already stored in memory.

 Enter a name for the phone number (up to 22 characters) and press (...). A confirmation message is displayed briefly.

#### Phone Numbers With Pauses

When you call automated systems, such as voice mail or credit billing numbers, you often have to enter a series of numbers to navigate through the system. Instead of entering these numbers by hand, you can store the numbers in your Contacts separated by special pause characters (W, P). There are two different types of pauses you can use when storing a number:

#### Wait (W)

The phone stops dialing until you press Left Soft Key **— Release** to advance to the next number.

#### Pause (P)

The phone waits 2 seconds before sending the next string of digits.

# Contacts in Your Phone's Memory

#### Storing a Number with Pauses

- 1. Press 🛞 Menu.
- 2. Press 5 M Contacts.
- 3. Press 1 New Contact.
- 4. Enter a name (up to 22 characters) and enter a number.
- Enter the number in any of the labels presented (Mobile 1/ Home/ Work/ Mobile 2).
- 6. Press Right Soft Key Options and select **5** Pause.
- 7. Enter additional number(s) then press 🞯 .

## Adding a Pause to an Existing Number

1. Press • Contact List to display your Contacts alphabetically.

- Use <sup>(\*)</sup> to highlight the Contact entry to edit, then press <sup>(®)</sup>.
- 3. Press Left Soft Key 📼 Edit.
- 4. Use ( to highlight the number.
- 5. Press Right Soft Key **Dotions**.
- 6. Press 4 and Wait or 5 K Pause.
- 7. Enter additional number(s), then press 🞯 .

## Searching Your Phone's Memory

The AX260 phone is able to perform a dynamic search of the contents in your phone's memory. A dynamic search compares entered letters or numbers against the entries in your Contacts. A matching list is displayed in descending order. You can then select a number from the list to call or edit.

#### Scrolling Through Your Contacts

- 1. Press Contact List to display your Contacts alphabetically.
- 2. Use () to scroll through the list.

#### Searching by Letter

- 1. Press Contact List to display your Contacts alphabetically.
- Press (or press repeatedly) the key on the keypad that corresponds with the search letter.

#### Searching Options

- 1. Press 🕡 Contact List.
- Highlight a contact and press
   .
- Press Right Soft Key 
   Options.

- Select the search criteria (use

   then press
   , or press
   the corresponding number on the keypad):
- Send Message: Send a text message or picture message to the selected contact.
- Send via Bluetooth: Send a contact(vCard) via Bluetooth. In case Bluetooth power is not on, a notice pops up to turn Bluetooth on.
- **3** def **Delete**: Delete the selected entry in your Contacts.
- 4 shi Delete Multiple: Selective/ All
- **5 Edit:** Edit the selected contact information.
- 6 mmo Set Speed Dial/ Remove Speed Dial: Set a speed dial or remove the speed dial.

29

# Contacts in Your Phone's Memory

7 POTS Set As My Circle

# Making a Call From Your Phone's Memory

Once you have stored phone numbers in your Contacts, you can place calls to those numbers quickly and easily.

- By pressing Send Key Key after searching for a phone number in Contacts or Call History and highlighting it.
- By using Speed Dialing

#### From Contacts

- 1. Press , Contact List to display your Contacts.
- Use <sup>(1)</sup> to select the Contact entry, then press <sup>(3)</sup>.
- 3. Use () to select the phone number.
- 4. Press TALK to place the call.

#### From Call History

- 1. Press 🛞 Menu.
- 2. Press 6 mmo Recent Calls.
- 3. Use () to select the type of recent call, then press @.

Missed Calls/ Received Calls/ Dialed Calls/ All Calls

- 4. Use (\*) to select the phone number.
- 5. Press TALK to place the call.

## Speed Dialing

For a single-digit Speed Dial, press and hold the digit or press the digit, then press rest. For a double-digit Speed Dial, press the first digit and hold the second digit or press the first and second digits, then press rest.

30

# Using Phone Menus

# Messaging

The phone can store up to 435 messages. The AX260 supports up to 160 characters in a text message or up to 5000 characters in a picture message including 5 slides. The information stored in the message is determined by phone mode and service capability. Other limits such as available characters per message may exist, please check with your service provider for system features and capabilities.

# 1. New Text Message

Allows you to send text messages, pages, and e-mail transmissions. Each message will be formatted and sent according to the destination address.

# The Basics of Sending a Text Message

1. Press 🛞 , 🛛 🗂 , 🗂 📇 .

#### Shortcut

With the slide open, press K or 1  $\overset{\circ}{\underline{\mbox{\ \ on\ }}}$  .

- 2. Enter the recipient's address.
- 3. Press 🛞 to access the message screen.
- 4. Type your message (text or e-mail).
- 5. Press 🞯 Send.

A confirmation message is displayed.

# Select Recipient(s) Using Options

- 1. Create a new message.
- Press Right Soft Key 
   Options.

# Messaging

3. Select the option(s) to customize.

**Contacts** To select a recipient from your Contacts list.

**Recent Calls** To select a recipient from your Recent calls.

Recent Messages Inbox/ Sent

**Groups** Select a recipient from your Groups.

General/ Family/ Friends/ Colleagues/ Business/ School

Cancel Cancels editing your message.

4. Complete your message and send or save it.

# Customize Your Text Message Using Options

While you are composing the text of a message you can insert customized text.

- 1. Create a new message.
- 2. Use () to highlight Message, and then press ⊛.
- 3. Press Right Soft Key **Options**.
- 4. Select the option(s) to customize.

Add Graphic/ Animation/ Sound/ Template/ Signature

Text Format Alignment/ Font Size/ Font Style/ Text Color/ Background

Save As Draft/ Template

Priority Level Normal/ High

Callback # On/ Off

Delivery Notice Enhanced/ Normal

Cancel Cancels editing your message.

5. Complete your message and send or save it.

Download from Www.Somanuals.com. All Manuals Search And Download.

32

## Message Icon Reference

#### Inbox

|          | New/Unread Text/Picture Message  |
|----------|----------------------------------|
| 0        | Opened/Read Text/Picture Message |
|          | New/Unread Noti Mesaage          |
| <b>a</b> | Opened/Read Noti Message         |
| ٦        | Priority High                    |

#### Sent

| s 👷      | Failed Text/Picture Messages               |
|----------|--------------------------------------------|
| 97 93    | Failed Multi Text/Picture Messages         |
| K        | Sent Message Pending                       |
| <b>8</b> | Multi Messages Pending                     |
| 2        | Sent Text/Picture Messages                 |
| C\$ 65   | Multi Text/Picture Messages in<br>transfer |
| 1        | Text/Picture Message delivered             |
| <b>1</b> | Multiple Messages delivered                |
| Drafts   |                                            |
|          | Draft Text Message                         |
|          | Draft Picture Message                      |
|          |                                            |

# 2. New Picture Message

Allows you to send messages with Text, Image/ Video and Audio.

- 1. Press 🔍, 1 🎂, 2 abc .
- 3. Press 🛞 to access the message screen.
- 4. Type your message.
- 6. Use () to highlight a picture, then press Left Soft Key **Set**.

33

# Messaging

- 7. With the highlight on Audio, press Left Soft Key → Add, highlight an option, and press
   ③ to select: My Audios/Default
- 8. Use () to highlight a sound, then press Left Soft Key **Set**.

#### Note

Video and audio cannot be sent in the same message.

- 9. Use Right Soft Key Options.
- 10. Select the option(s) to customize.
- \* Editing the Receiver Contacts/ Recent Calls/ Recent Messages/ Groups/ Online Album/ Cancel
- \* Editing the Text

**Preview** Shows your message

before sending.

Add Template/ Signature/ Slide

Go to Previous Slide/ Next Slide

Save As Draft/ Template

Priority Level Normal/ High

Delivery Notice Informs you that the message has been successfully delivered to the recipient. Enhanced/ Normal

Remove Image/Video/ Audio/ Slide

Cancel Cancels editing your message.

\* Editing the Image/Video

Preview/ Add Slide/ Go to/ Save As Draft/ Priority Level/ Delivery Notice/ Remove/ Cancel

\* Editing the Audio

Preview/ Add Slide/ Go to/

Download from Www.Somanuals.com. All Manuals Search And Download.

34

Save As Draft/ Priority Level/ Delivery Notice/ Remove/ Cancel

\* Editing the Subject

Preview/ Add/ Go to/ Save As/ Priority Level/ Delivery Notice/ Remove/ Cancel

11. Press 🞯 to send.

## 3. Inbox

The phone alerts you in 2 ways when you receive a new message by:

- Displaying a notification message on the screen.
- Displaying the message icon
   It blinks when the
   message is urgent).

Received text messages, page messages, picture messages and e-mail lists may be searched and the contents viewed. Received messages are displayed from newest to oldest.

#### **Viewing Your Inbox**

Up to 300 received messages can be stored in the Inbox.

- 1. Press 🔍 , 1 🚊 , 3 def .
- 2. Use ( ) to highlight an Inbox message.
- 3. Press Left Soft Key Reply to reply, (a) Chat to start a chat session with the sender, or Right Soft Key
   Options to view the message and access additional options.

#### Note

For picture messages, press K **View** to view the message.

35

## Messaging

to start a chat session with the sender (not available with picture messages), or Right Soft Key — Options to view additional options.

**Delete** Deletes the selected message (for text messages only).

Forward Forwards a received message to other destination address(es) (for text messages only).

Save Contact Stores the callback number, e-mail address, and numbers in the received message into your Contacts (for text messages only).

#### Save as Template

#### Call Back

#### Go to website

Lock/Unlock Locks or unlocks the selected message.

Message Info Shows the message type priority and status.

#### Note

When in a chat session, press Left Soft Key **C Reply** to reply, or Right Soft Key **C Options** to view additional options.

## 4. Sent

Up to 100 sent messages or picture messages can be stored in the Sent. View lists and contents of sent messages and verify whether the transmission was successful or not.

- 1. Press 🔍 , 1 🎂 , 4 🕬 .
- Use () to highlight an Outbox message, then press
   While viewing the selected Outbox message, press Left Soft Key
   Resend to or press Right Soft Key
   Options.

#### Play Again

**Delete** Deletes the selected message.

Download from Www.Somanuals.com. All Manuals Search And Download.

Forward Forwards a received message to other destination address(es).

#### Save Contact Save New/ Update Existing

Save as Quick-Text Stores the message as quick text for future messages.

Save Media Image/ Audio

Lock/Unlock Locks or unlocks the selected message.

**Information** Shows the message type priority and status.

## 5. Drafts

Displays saved messages and draft messages.

- 1. Press 🞯 , 1 🏯 , 5 🛤 .
- 2. Use ( to highlight a Saved message.
- Press 🞯 Edit.
- Press Right Soft Key 
   Options.

Add/ Text Format/ Save As/ Priority Level/ Callback #/ Delivery Notice/ Cancel

• Press 🛞 to send the edited message.

**Delete** Deletes the selected message from the Drafts.

Save Contact Save New/ Update Existing

Lock/Unlock Locks a message so that it is not erased if the Erase Saved or Erase All feature is used.

Delete Multiple Selective/ All

## 6. Voicemail

Allows you to view new voice messages recorded in your voice mail box. Your phone will alert you when you receive a new voice message.

#### **Checking Your Voicemail Box**

1. Press 🞯 , 1 🎂 , 6 🚥 .

37

## Messaging

- 2. Choose from the following options:
- to clear the voice mail count.
- Press TALK to listen to the message(s).

## 7. Templates

Allows you to display, edit, and add text phrases. These text strings allow you to reduce manual text input into messages.

- 1. Press 🛞 . 1 🎂 . 7 PPress .
- 2. Press Left Soft Key 📼 New to create a new template.

Enter text and press or to save the template.

3. Highlight a template and press Right Soft Key **— Options**. then highlight an option and press ( to select: Delete/Edit

## 8. Settings

Allows you to configure settings for received messages.

- 1. Press 🛞 . 1 🛎 . 8 tw .
- 2. Select All Messages/ Text Message/ Picture Message/ Edit Voicemail # then press @ .
- 3. Use () to highlight one of the settings and press is to select it.

#### Message Settings Sub-Menu Descriptions

#### All Messages

1. Auto Save (Auto Save/ Prompt/ Do Not Save) With this feature on, messages

are automatically saved in Sent when transmitted.

Download from Www.Somanuals.com. All Manuals Search And Download.

#### 2. Auto Delete (On/ Off)

With this feature on, read messages are automatically deleted when you exceed the storage limit.

#### 3. Entry Mode

Allows you to select the default input method including **T9Word, Abc** and **123**.

4. Signature (On/ Off/ Edit) Allows you to make/edit a signature to automatically send with your messages.

#### Speed Messaging (On/ Off) This feature allows you to speed dial text and picture messages.

#### Text Message

### 1. Auto View (On/ Off)

When set to On, new messages will automatically

display on your screen when they are received.

- 2. Auto Play (On/ Off) Allows the display to automatically scroll down while viewing messages.
- Callback # (On/ Off/ Edit) With this feature on, you can input the callback number that will automatically be included when you send a message.

#### Picture Message

#### 1. Auto Receive (On/ Off)

With this set to On, attached content will automatically download when a new picture message is received.

#### Edit Voicemail #

Allows you to manually enter the access number for Voicemail

39

## Axcess Shop

Service. This feature should only be used when a VMS (Voicemail Service) access number is not provided from the network.

## 9. Delete All

Allows you to erase the messages stored in your Inbox, Sent, or Saved message folders. You can also erase all messages at the same time.

1. Press 🛞 , 1 🎂 , 9 🖏 .

- 2. Select Delete Inbox/ Delete Sent/ Delete Drafts/ Delete All Messages then press @ .
- 3. Highlight Yes or No and press  $\bigotimes$  .

## **Axcess Shop**

Axcess Shop allows you to do more than just talk on your phone. Axcess Shop is a technology and service that allows you to download and use applications on your phone. With Axcess Shop, it is guick and easy to personalize your phone to suit your lifestyle and tastes. Just download the applications that appeal to you. With a wide range of software available, from ringtones to games to productivity tools, you can be assured that you will find something useful, practical, or down right entertaining.

#### **Downloading Applications**

You can download applications and use Axcess Shop anywhere on the network, as long as your handset has a digital signal available. Most applications do

not use a network connection while in use.

#### Incoming Calls

While downloading an application, incoming calls will automatically be sent to your voice mail, if available. If you do not have voice mail, downloading will not be interrupted by an incoming call, and the caller will receive a busy signal. When using applications, an incoming call will automatically pause the application and allow you to answer the call. When you complete your call, you can resume using the application.

## 1. Axcess Apps

Allows you to download selected applications while displaying the Axcess Apps application list relayed from the Axcess Apps server connection. 1. Press 🔿 , 2 💩 , 1 🏯 .

2. Press 🞯 .

 Highlight Shop Now and press 
 .

- or -

Press  $\bigcirc$  , highlight Catalog or Search, and press  $\circledast$  .

#### Shortcut

Pressing () will start Axcess Apps.

#### Note

If you attempt to download an application when the file memory is full, the following message will be displayed: "File Memory is full. To make enough storage space to install this app, the following app(s) will be temporarily disabled: ... You can restore disabled apps by simply starting them, at no additional cost. Proceed?". If you select Yes, the app(s) will be temporarily disabled.

## Axcess Shop

## 2. Axcess Info

Allows you to set the Airtime Charge Warning message that pops up when Axcess Apps is started to ON or OFF.

- 1. Press 🔍 , 2 abc , 2 abc .
- Press Left Soft Key Set, or Right Soft Key No.

#### Managing Your Axcess Apps Applications

Download new applications and delete old ones at anytime.

#### **Deleting Applications**

Only removing an application deletes it completely from the memory of the phone. To restore an application once it has been deleted, you will be charged to download it again.

- 1. Navigate to Axcess Apps.
- 3. Use ( to highlight Delete and press ( ).
- 4. Press Left Soft Key 📼 Yes.

## Axcess Web

## Axcess Web

The Axcess Web feature allows you to view Internet content. Access and selections within this feature are dependent upon your service provider. For specific information on Axcess Web access through your phone, contact your service provider.

## 1. Start Browser

Allows you to initiate an Axcess Web session.

- 1. Press 🔍 , 3 def , 1 👗 .
- 2. After a few seconds, you will see the home page.

#### Ending an Axcess Web Session

End an Axcess Web session by pressing 🔊 .

# Navigating Through the Browser

On-screen items may be presented in one of the following ways:

#### Numbered options

You can use your numeric keypad or you can select the items by moving the cursor and pressing the appropriate Soft Key(s).

#### Links embedded in content

You can act on the options or the links by using the Soft Keys at the bottom of the display screen.

Text or numbers

You can select the items by moving the cursor and pressing the appropriate Soft Keys.

## Axcess Web

#### Scrolling

Use () to scroll through the content if the current page does not fit on one screen. The currently selected item is indicated by a cursor on the screen.

#### Fast Scrolling

Press and hold (\*) to quickly move the cursor up and down on the current screen.

#### Scrolling by Page

Press the Side Keys to move or down one page at a time.

#### Soft Keys

To navigate to different screens or select special functions, use the Soft Keys. The function associated with the Soft Keys can change for each page and depends on each highlighted item.

#### Left Soft Key 📼

Left Soft Key => is used primarily for first options or selecting an item but its function may change, depending on the content displayed.

#### Right Soft Key 🕳

Right Soft Key is used primarily for secondary options or a menu of secondary options.

# Entering Text, Numbers, or Symbols

When prompted to enter text, the current text entry method appears above the Right Soft Key as abc, Sym, 123, etc. To change the input mode, press the Right Soft Key . To change to upper case, press \*\*.

#### Clearing Out Text/Number Entered

When entering text or numbers, press EACK to clear the last number, letter, or symbol. Press and hold EACK to clear the input field completely.

#### Initiating a Phone Call From Mobile Web

You can make a phone call from Mobile Web if the site you are using supports the feature. The browser connection is terminated when you initiate the call. After you end the call, your phone returns to the screen from which you initiated the call.

### 2. Web Messages

Allows you to view Web messages. If there are any browser messages, the list is displayed from newest to oldest.

1. Press 🔍 , 3 def , 2 abc .

Your list of Web messages is displayed.

## 3. Web Settings

Allows you to select a browser alert sound.

- 1. Press 🔍 , 3 def , 3 def .
- Select Prompt option.

At Start/ At End/ Both/ None

• Select Alert Beep option.

Mute/ 2 Beeps/ 4 Beeps

## Multimedia

## Multimedia

View, take, and trade your digital pictures and video right from your wireless phone.

### 1. Take Photo

#### Notes

- The displayed number on the top right corner of the camera view is the number of pictures that can be taken with the current camera settings.
- The maximum number of pictures you can take on your phone may vary depending on the types, resolution or all other factors that affect your picture size. Thus, this number will change along with your settings.
- The maximum display number is 9999. If your microSD card can store more than that, the display number will not decrease until the remaining number of pictures

that can be taken reaches 9999. The display number is for memory either in the phone or microSD<sup>TM</sup> card. This depends on your settings.

1. Press 🞯 , 🛯 👘 , 🗂 🎂 .

- 2. Set the brightness , zoom
   and press Right Soft Key
   Options to change other settings.
- Select the option(s) to customize.

Switch to Camcorder Changes from camera mode to video mode.

Resolution 960x1280/ 480x640/240x320/ 144x176/120x160

Quality Fine/ Normal/ Economy

Zoom

#### Brightness

Night Mode On/ Off

Self Timer Off/ 3 Seconds/ 5 Seconds/ 10 Seconds

White Balance Auto/ Sunny/ Cloudy/ Tungsten/ Fluorescent

Color Effects Color/ Sepia/ Mono/ Negative/ Solari/ Vivid

Templates On/ Off

Shutter Sound None/ Sound 1/ Sound 2/ Sound 3/ Say Cheese

Multishot Off/ 3 shots/ 6 shots

Memory Storage Phone Memory/ Card Memory

AxcessMyPics Reminder Enable/ Disable

- 3. Take a picture by pressing  $\bigotimes$  .
- 4. Press Right Soft Key 📼

Delete, 
Send, or Left Soft Key 
Save. Choose from the following save options:

- Save to Phone
- Save to Card Memory
- Set As
- 1. Main Screen
- 2. Picture ID
- Save to AxcessMyPics.com Only

The picture is stored in Gallery.

### 2. Record Video

- 1. Press 🞯 , 🛯 🕬 , 🖓 abc .
- Set the brightness , zoom
   and press Right Soft Key
   Options to change other settings.
- Select the option(s) to customize.

47

## Multimedia

#### Switch to Camera Changes

from video mode to camera mode.

Resolution 176X144/ 128X96

Zoom

#### **Brightness**

White Balance Auto/ Sunny/ Cloudy/ Tungsten/ Fluorescent Record Time 15 sec/ 1 hour Memory Storage Phone Memory/ Card Memory AxcessMyPics Reminder Enable/ Disable

- 3. Press **Rec** to begin recording.
- 4. Press 🛞 Stop to stop recording.
- 5. Press Right Soft Key 
   Delete, 
   Send, or Left Soft
   Key 
   Save. Choose from
   the following save options:

- Save
- Set as Main Screen.
- Save to AxcessMyPics.com Only.

## 3. Record Voice

Allows you to add, listen to, and erase short verbal reminders.

- 1. Press 🔍 , 4 🖬 , 3 def .
- 2. Press 🛞 **Record** to record a new voice memo.
- Talk into the microphone, then press Stop. The default memo title is the date and time of recording.
- While the highlight is still on the recording, press Right Soft Key Options to access the following:

#### Rename/ Delete

## 48

## 4. Images

Allows you to select images to customize your phone's Main Screen, or Picture ID.

- 1. Press 🔿 , 4 ghi , 4 ghi .
- Select My Images/ Default then press ()
- Highlight the image you want to display.
  - Press Right Soft Key
     Options to access and apply options.
  - Press in View to view the selected image.
  - Press Left Soft Key Send to send the selected image to somebody else. (This option is only available in My Images).

## 5. Videos

Allows you to choose video clips.

- 1. Press 🔿 , 4 🕬 , 5 🕫 .
  - Press Left Soft Key
     Send to send the selected video clip to somebody else.
  - Press **Play** to play the selected video clip.
  - Press Right Soft Key
     Options to access and apply options.

## Multimedia

## 6. Audios

Allows you to choose audio clips.

- 1. Press 🔿 , 4 shi , 6 mno .
- 2. Select My Audios/ Default then press 🛞 .
  - Press Left Soft Key Send to send the selected audio clip to somebody else.
  - Press 🛞 Play to play the selected audio clip.
  - Press Right Soft Key
     Options to access and apply options.

## 7. Shuffle

Allows you to set your wallpaper and ringtone to change randomly. If you turn off the phone, the setting is deactivated.

1. Press 🔿 , 4 🖬 , 7 🖓 .

2. Select Ringtone List/ Wallpaper List then press @ .

## 8. Music

Allows you to transfer songs stored in your memory card. To access this feature, there should be stored music in your memory card.

- 1. Press 🔿 , 4 shi , 8 tuv .
- 2. Highlight the option you wish to select, then press 🛞 .

All Songs/ Playlists/ Recently Played/ Artists/ Genres/ Albums

## Contacts

#### Notes

Be sure to use only recommended microSD<sup>™</sup> cards. Using non-recommended microSD<sup>™</sup> cards could cause data loss and damage your phone.

The microSD<sup>™</sup> card and its adapter can be easily damaged by improper operation. Please be careful when inserting, removing, or handling it.

Do not remove a microSD<sup>™</sup> card while files are being accessed or transferred. It will result in loss or damage of data.

## Contacts

The Contacts Menu allows you to store names, phone numbers and other information in your phone's memory. When you access your Contacts, the number in parentheses represents the number of entries you have stored (up to 500).

## 1. New Contact

Allows you to add a new contact to your Contacts list.

#### Note

Using this submenu, the number is saved as a new Contact. To save the number into an existing Contact, edit the Contact entry.

1. Press 🞯 , 🗗 🛤 , 🕇 🏭 .

2. Enter the name, then press (

## Contacts

- 3. Highlight the field you wish to store the contact information in.
- 4. Enter the phone number or e-mail address.
- 5. Continue adding the desired contact information to the entry.
- 6. When you are finished entering the desired contact information, press **Save** to save the entry into your Contacts list.

## 2. Contact List

Allows you to view your Contacts list.

- 1. Press 🔿 , 5 🕫 , 2 abc .
- 2. Choose from the following options:

- Press () to scroll through your Contacts alphabetically.
- Press Right Soft Key 
   Options to select one of the following:

Send Message/ Send via Bluetooth/ Delete/ Delete Multiple/ Edit/ Set(Remove) Speed Dial/ Set As(Remove) My Circle

Press Left Soft Key 
 New to store new contact information.

## 3. My Circle

Allows you to assign some of your contacts as your favorites, and quickly send messages to them.

- 1. Press 🞯 , 5 🛤 , 3 def .
- 2. Press 🛞 Assign to assign a contact as one of your favorites.

Download from Www.Somanuals.com. All Manuals Search And Download.

 On an existing My Circle entry: Press Left Soft Key 
 Message to quickly send a text message or a picture message. Press Right Soft Key
 Options to access options.

## 4. Groups

Allows you to view your grouped Contacts, add a new group, change the name of a group, or delete a whole group.

- 1. Press 🔍 , 5 🕫 , 4 🖬 .
- 2. Choose from the following options:
  - Use () to highlight a group, then press () View to view the contacts in the selected group.
  - Press Left Soft Key
     New to add a new group.

Delete/ Send Message/ Rename Group/ Set Ringtone/ Delete All

## 5. Speed Dials

Allows you to view your Speed Dials list, designate new Speed Dials, or remove Speed Dial designations entered in your Contacts.

- 1. Press 🛞 , 5 🕷 , 5 🕷 .
- 2. Use (\*) to highlight the desired Speed Dial location (or enter the Speed Dial digit), and press @ Assign.
- 3. Use (\*) to highlight the Contact.

53

## Recent Calls

4. Use  $(\cdot)$  to highlight the number, then press 🛞 . A confirmation message is displayed.

### 6. My Name Card

Allows you to view all of your personal Contact information including name and phone numbers.

- 1. Press (K), 5 KI, 6 mmo,
- 2. Use ( to select the feature you want to edit.
- 3. Press Left Soft Key 📼 Edit to edit the information.
- Edit the information as desired and press ().

#### Note

You cannot edit phone number, but you can add an additional phone number.

## Recent Calls

The Recent Calls Menu is a list of the last phone numbers or Contact entries for calls you placed, accepted, or missed. It is continually updated as new numbers are added to the beginning of the list and the oldest entries are removed from the bottom of the list.

#### Note

To view a guick list of all your recent calls, press TALK Key TALK from standby mode.

## 1 Missed Calls

Allows you to view the list of missed calls; up to 30 entries.

- 1. Press (K), 6mm, 1 &.
- 2. Use () to highlight an entry.

## 2. Received Calls

Allows you to view the list of incoming calls; up to 30 entries.

- 1. Press 🔿 , 6 mno , 2 abc .
- 2. Use () to highlight an entry.

### 3. Dialed Calls

Allows you to view the list of outgoing calls; up to 30 entries.

- 1. Press 🕅 , 6 mno , 3 def .
- 2. Use () to highlight an entry.

### 4. Data

Allows you to view the list of data calls; up to 30 entries.

- 1. Press 📼 , 6 mno , 4 ghi .
- 2. Use () to highlight an entry.

### 5. All Calls

Allows you to erase selected call list(s).

1. Press 📼 , 6 mno , 5 kl .

2. The history of all calls are displayed.

### 6. Call Timer

Allows you to view the duration of selected calls.

- 1. Press 📼 , 6 mno , 6 mno .
- Use ( to highlight a call list, then press ∞.

Last Call/ Home Calls/ Roam Calls/ All Calls

## Bluetooth®

## 7. Data Counter

Allows you to view the list of received and transmitted data calls.

- 1. Press 🔿 , 6 mno , 7 pars .
- 2. Use (\*) to highlight a data call list, then press @ .

Received Data/ Sent Data/ All Data

## **Bluetooth**®

The AX260 is compatible with devices that support the *Bluetooth* headset and hands-free profile(s)\*. You may create and store 25 pairings within the AX260 and connect to one device at a time. The approximate communication range for *Bluetooth* wireless technology is up to 30 feet (10 meters).

## Bluetooth QD ID B012917

#### Note

Read user guide of each *Bluetooth* accessory that you are trying to pair with your phone because the instructions may be different.

#### Note

The *Bluetooth* features of this handset may not be compatible with all devices which are

Bluetooth enabled; your service provider or handset manufacturer cannot be responsible for compatibility with devices not sold by the service provider or handset manufacturer.

## 1. Paired Devices

Pairing is the process that allows the handset to locate, establish and register 1-to-1 connection with the target device.

# For pairing new Bluetooth® device

- 1. Press 🔍 , 7 pqrs , 1 💩 .
- Follow the *Bluetooth* accessory instructions to set the device to pairing mode.
- If *Bluetooth* power is set to off, you will be prompted to turn power on. Select Yes

   and press ().

- The device will appear in the Found Devices menu once it has been located. Highlight the device and press ().
- The handset will prompt you for the passkey. Consult the *Bluetooth* accessory instructions for the appropriate passkey (typically "0000" - 4 zeroes). Enter the passkey and press @ .
- Once pairing is successful, select Yes 1 and press or to connect with the device.
- 7. Once connected, you will see the device listed in the Paired Devices menu.

### 2. Power

Allows you to set the power On/Off.

1. Press OK , 7 pages , 2 abc .

57

## Bluetooth®

 Use () to select a setting, then press ⊗ .
 On/ Off

#### Note

By default, your device's *Bluetooth* functionality is turned off.

### 3. My Visibility

Allows you to set the visibility of your Bluetooth function.

- 1. Press OK , 7 Pars , 3 def .
- Bluetooth®
- 2. Use (\*) to select a setting, then press (\*). Visible/ Hidden

#### Note

If you turn on My Visibility, your device is able to be searched by other in-range *Bluetooth* devices.

## 4. My Bluetooth Name

Allows you to edit the name of the *Bluetooth* device.

- 1. Press 🕅 , 7 Pqrs , 4 ghi .
- 2. Hold down existing name.
- 3. Use the alphanumeric keypad to enter a new alias.
- 4. Press 📧 to save and exit.

## 5. My Bluetooth Info

Allows you to view the information of the *Bluetooth*.

1. Press 🔍 , 7 Pars , 5 Kl .

## Tools

Your phone tools include Voice Command, My Menu, Alarm Clock, Calendar, Ez Tip Calc, Notepad, Calculator, World Clock, Stopwatch, and Unit Converter.

## 1. Voice Command

Allows you to make phone calls quickly and easily by voice. Your phone recalls the number from your Contacts, displays it briefly, and then dials it. This menu also includes a feature for those who are driving or blind. It delivers time information by voice and allows you to check missed calls, messages and voicemails.

- 1. Press 🔍 , 🛚 🗤 , 🕇 🎂 .
- 2. Select 1 Start Command.
- 3. When prompted, say "Call".

4. When prompted, say the name or phone number of the Contact you want to call. The phone will ask you to confirm the name or phone number before dialing.

Call <Name> or <Number>/ Voicemail/ Missed Calls/ Messages/ Time & Date/ Help

## 2. My Menu

Allows you quick access to your favorite menus. A maximum of 12 items can be stored in My Menu.

- 1. Press 🕅 , 🛚 🗤 , 2 🔤 .
- Select the location of your choice by using (, , then press ∞ .
- Select the menu you wish to add to My Menu by using

   , then press ∞.

59

## Tools

## 3. Alarm Clock

Allows you to set up to five alarms. At the alarm time, any set alarm will sound the tone of your choice, and an alarm message will be displayed on the LCD screen.

- 1. Press (0K), 8 tuv , 3 def .
- 2. Use () to highlight the alarm number.
- 3. Press Left Soft Key **Set** to set the alarm time.
- 4. Use () to highlight Repeat (recurrence setting).
- 5. Press 💮 to select one of the following.

Once/ Daily/ Mon - Fri/ Weekends

6. Use () to highlight Ringtones, press Left Soft Key Set and select a ringtone. 7. Press 🐼 Save.

## 4 Calendar

Allows you to store and access your agenda(s). Simply enter your appointments in the Calendar, and your phone will alert you with a reminder.

- 1. Press 🔍 , 8 tuv , 4 shi .
- 2. Use 💮 to highlight the scheduled day.
  - Moves cursor to the left.
  - Moves cursor to the right.
  - Moves to the previous week.
  - , Moves to the next week.
- 3. Press Left Soft Key Prew.
- 4. Enter your schedule information including:
  - Subject • Set Time

- Reminder
   Repeat
- Repeat End Ringtone
- 5. Press 🛞 Save.

## 5. Ez Tip Calc

Allows you to quickly and easily estimate the tip and total amount of a bill by inputting the bill amount before tip, the tip percentage, and dividing it by the number of people paying.

1. Press 🔍 , 8 tuv , 5 jkl .

## 6. Notepad

Allows you to add, read, edit, and erase notes to yourself.

- 1. Press 🞯 , 8 tuv , 6 mmo .
- 2. Press Left Soft Key **New** to write a new note.
- 3. Type the note, then press 🛞 . A confirmation message displays

briefly, then displays your list of notes.

#### Viewing a Notepad Entry

- 1. Access Notepad and highlight the entry.
- To erase, press Right Soft Key
   Options.
  - 1 B Delete 2 abc Edit
  - 3 def
     Delete All

To edit a note, highlight the entry, then press <sup>(R)</sup> View, and press Left Soft Key <sup>(III)</sup> Edit. Or press Right Soft Key <sup>(III)</sup> Options and <sup>(III)</sup> Edit.

## 7. Calculator

Allows you to perform simple mathematical calculations. You can enter numbers up to the sixth decimal place.

## Tools

- 1. Press 🔍 , 8 tuv , 7 pages .
- 2. Enter data.
  - Use keypad to enter numbers.
  - Use \* to enter decimals.
  - Press Left Soft Key Clear to erase the entry.
  - Press Right Soft Key 
     Operator for additional calculating options.
  - Use Navigation Keys to enter functions.
  - Press 🛞 to complete equation.

## 8. World Clock

Allows you to determine the current time in another time zone or country.

- 1. Press 🞯 , 🛚 8 tuv , 🛚 8 tuv .
- Press Right Soft Key 
   Cities to select a specific city and display the date/time in that location.
- 3. Use  $\bigcirc$  to scroll through all available cities on the map.
- 4. Press 🛞 to select the highlighted city.
- 5. Press Left Soft Key Set DST.

## Settings

## 9. Stopwatch

Stopwatch is available just as common stopwatches we see and use in daily life.

- 1. Press 🕅 , 8 tuv , 9 wxyz .
- 2. Press 🛞 Start to start, and press 🛞 Stop to stop.
  - You can use the Lap function by pressing Right Soft Key Lap to record up to 20 laps and lap times.
- Press Left Soft Key Reset to reset.

### 0. Unit Converter

Allows you to measure Length, Area, Mass, Volume and Temperature.

1. Press 🔍 , 8 tuv , 0 next .

## Settings

## 1. Sound

Options to customize your phone's sounds:

#### 1.1 Ringers

Allows you to assign ringtones for incoming calls.

- 1. Press 🔍 , 9 🗤 , 1 🛎 , 1 🛎 .
- 2. Select All Calls/ Caller ID/ No Caller ID/ Restricted Calls/ Shuffle/ Buy Ringtones.
- 3. Select My Audios or Default.
- Use (\*) to highlight a ringer, and press (\*) to listen to it. Press Left Soft Key - Set to set the ringtone to your phone.

63

## Settings

### 1.2 Volume

Allows you to set various volume settings.

- 1. Press 🔍 , 9 wyz , 1 🎂 , 2 abc .
- 2. Select Master Volume/ Keypad/ Earpiece/ Speaker.
- 3. Use (\*) to adjust the volume of the ringer, then press @ to save the setting.

### 1.3 Message Alerts

Allows you to select the alert tone for a new message, and set the frequency of the Message Reminder.

- 1. Press 🔍 , 9 wxyz , 1 🏭 , 3 def .
- 2. Select Text Message/ Picture Message/ Voicemail/ All Messages/ Message Reminder.
- 3. Use () to select a setting, then press ⊛ .

## 1.4 Alert Type

Allows you to select the alert types.

- 1. Press 🞯 , 9 "
- 2. Use 🗘 to highlight the alert you wish to edit.

Call Alert/ Message Alerts/ Schedule Alert/ Alarm Alert

3. Use 💮 to scroll through the alert types.

Ring Only/ Vibrate Only/ Ring & Vib

4. Press 🛞 to save.

#### 1.5 Service Alerts

Allows you to set any of the 3 Alert options to On or Off.

- 1. Press 🔍 , 9 wayz , 1 🎄 , 5 jkl .
- 2. Select an alert option.

#### 64 Down

#### 1.5.1 Minute Beep

Alerts you 10 seconds before the end of every minute during a call.

#### 1.5.2 Call Connect

Alerts you when the call is connected.

#### 1.5.3 Back to Top

Alerts you when you scroll through the end of a menu list.

#### 1.5.4 Low Battery

Alerts you when the battery charge level is low.

3. Use (<sup>+</sup>) to set On/ Off, then press <sup>®</sup> (for Low Battery option, Announce/ Tone).

### 1.6 Power On/Off Tone

Allows you to set the phone to sound a tone when the phone is powered on and off.

1. Press 🔍 , 9 wyz , 1 💩 , 6 mno .

2. Use () to set to On/ Off, then press ⊛ .

#### 1.7 Slide Tone

Allows you to set a slide tone that will play when you slide your phone's QWERTY keyboard in or out.

1. Press 🔍 , 9 wxyz , 1 🏭 , 7 pqrs .

2. Use (\*) to set to On/ Off, then press @ .

## 2. Display

Options to customize your phone's display screen:

### 2.1 Wallpaper

Allows you to choose the kind of background to be displayed on the phone.

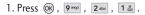

2. Select Main Screen/ Shuffle/ Buy Wallpaper then press @ .

65

## Settings

#### 2.1.1 Main Screen

Select an image or video from My Picture or My Videos, and press Left Soft Key **Set** to set it as the main screen wallpaper.

#### 2.1.2 Shuffle

Set Shuffle to **On** or **Off**, and set the repeat frequency.

#### 2.1.3 Buy Wallpaper

Purchase wallpapers for your phone.

### 2.2 Banner

Allows you to enter a string of characters which display on the LCD screen.

- 1. Press (K), 9 wayz , 2 abc , 2 abc .
- 2. Select On/ Off.
- 3. Enter your banner text, then press 🛞 .

### 2.3 Backlight

Allows you to set the duration for illuminating the backlight.

- 1. Press (K), 9 wyz , 2 abc , 3 def .
- 2. Select a submenu, then press  $\bigotimes$  .

#### Display/ Keypad

 Use (<sup>+</sup>) to select a setting, then press <sup>®</sup>.

### 2.4 Menu Style

Allows you to view the Menu as an Icon or List display.

- 1. Press (K), 9 wxyz , 2 abc , 4 ghi .
- 2. Select Icon or List and press  $\textcircled{\sc on}$  .

#### 2.5 Languages

Allows you to set the bilingual feature according to your preference. Choose between

English and Spanish.

- 1. Press OK , 9 wxyz , 2 abc , 5 jkl .
- 2. Use () to select English or Spanish, then press @ .

#### 2.6 Clocks & Calendar

Allows you to select the type of clocks displayed on the main LCD.

- 1. Press (K), 9 wayz , 2 abc , 6 mmo .
- 2. Choose a setting and press .

Normal Clock/ Analog Clock 1/ Analog Clock 2/ Digital Clock 1/ Digital Clock 2/ Dual Clock/ Calendar/ Normal + Keymap

### 2.7 Font Settings

Allows you to select the type of font displayed on LCD.

1. Press OK , 9 wxyz , 2 abc , 7 pqrs .

2. Choose a sub-menu and press 🞯 .

Font Type/ Dial Fonts Size

- 3. Use ( ) to highlight an option, then press 🛞 .
- Options for Font Type Arial/ Script/ HYSerif
- Options for Dial Fonts Size Normal/ Large

#### 2.8 Color Schemes

Allows you to choose the color of the background screen.

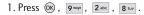

2. Select Ocean/ Black then press 🛞 .

### 3. Keyguard Timer

Allows you to set the duration of the keyguard mode.

67

## Settings

- 1. Press 🔍 , 9 vayz , 3 def .
- 2. Set the timer setting then press 🞯 .
  - 7 Seconds/ 15 Seconds/ 2 Minutes/ Always Off

## 4. Security

The Security menu allows you to secure the phone electronically.

#### 4.1 Lock Phone

Keeps your phone from unauthorized use. Once the phone is locked, it is in restricted mode until the lock code is entered. You can receive phone calls and still make emergency calls. You can modify the lock code by setting a New Lock code within the Security menu.

- 1. Press 🔍 , 9 wyz , 4 ghi .
- 2. Enter the four-digit lock code and press 🛞 .

The default lock code is commonly the last 4 digits of your phone number.

- 3. Press 1 Lock Phone.
- 4. Use (\*) to select an option, then press 🛞 .

**Unlock** The phone is never locked (Lock mode can be used).

Lock The phone is always locked. When locked, you can receive incoming calls and make only emergency calls.

**On Power Up** The phone is locked when it is turned on.

### 4.2 Restrict Calls

Allows you to restrict incoming and/or outgoing calls.

#### Note

You can receive the incoming calls from saved contacts on your phone, when Incoming Only is on.

Download from Www.Somanuals.com. All Manuals Search And Download.

- 1. Press 🔍 , 9 wxyz , 4 ghi .
- 2. Enter the four-digit lock code and press 🛞 .
- 3. Press 2abc Restrict Calls.
- 4. Use (\*) to select Outgoing Only/ Incoming Only/ All/ None, then press @ .

#### 4.3 Emergency #s

Allows you to enter 3 emergency numbers. You can call these emergency numbers and 911, even when the phone is locked or restricted.

- 1. Press OK , 9 wayz , 4 ghi .
- 2. Enter the four-digit lock code and press 🛞 .
- 3. Press 3 def Emergency #s.
- 4. Press 🛞 to edit the emergency numbers.

### 4.4 Change Lock Code

Allows you to enter a new fourdigit lock code.

- 1. Press 🔍 , 9 wayz , 4 ghi .
- 2. Enter the four-digit lock code and press  $\circledast$  .
- 3. Press 4 In Change Lock Code.
- 4. Enter a new 4-digit lock code and press 🞯 .
- For confirmation, it will ask you to enter the new lock code again.

#### 4.5 Reset Default

Allows you to reset your phone to the factory default settings.

- 1. Press 🔍 , 9 wayz , 4 ghi .
- 2. Enter the four-digit lock code and press 🛞 .

69

## Settings

- 3. Press 5 Reset Default.
- 4. Read the displayed message and press () to continue.
- A message will pop up that says "All settings will revert to factory default." Select: Revert/ Cancel

## 5. Call Settings

The Call Settings menu allows you to designate how the phone handles both incoming and outgoing calls.

### 5.1 Answer Options

Allows you to determine how to handle an incoming call.

- 1. Press 🔍 , 9 🗤 , 5 jki , 1 🎂 .
- 2. Use ( ) to select a setting, then press ( ).

Send Key Only/ Any Key/ Auto Answer

### 5.2 Auto Retry

Allows you to set the length of time the phone waits before automatically redialing a number when the attempted call fails.

- 1. Press OK , 9 wayz , 5 jkl , 2 abc .
- 2. Use ( ) to select a setting, then press @ .

Off/ Every 10 Seconds/ Every 30 Seconds/ Every 60 Seconds

### 5.3 One-Touch Dial

Allows you to initiate a speed dial call by pressing and holding the speed dial digit. If set to Off, Speed Dial numbers designated in your Contacts will not function.

1. Press OK , 9<sup>wxyz</sup> , 5 jkl , 3 def .

 Use (<sup>+</sup>) to select a setting, then press <sup>®</sup>. On/ Off

Download from Www.Somanuals.com. All Manuals Search And Download.

### 5.4 Voice Privacy

Allows you to set the voice privacy feature for CDMA calls as Enhanced or Standard. CDMA offers inherent voice privacy. Check with your service provider for availability.

- 1. Press 🔍 , 9 wxyz , 5 jkl , 4 ghi .
- Use (<sup>+</sup>) to select a setting, then press <sup>®</sup>.
   Enhanced/ Standard

### 5.5 Auto Volume

Provides a better audio experience by enabling the Auto Volume feature to control the dynamic range and volume of the sending and receiving voice across different levels of speaker and environments.

1. Press 🔿 , 9 wyz , 5 jkl , 5 jkl .

2. Use () to select a setting, then press ⊛. On/ Off

### 5.6 Airplane Mode

Only allows you to use features on your phone that do not require wireless communications.

1. Press OK , 9 wxyz , 5 kl , 6 mno .

- 2. Read the displayed message and press 🛞 to continue.
- 3. Use (;) to select a setting, then press @ . On/ Off

### 5.7 TTY Mode

Allows you to attach a TTY (Teletype writer) device, enabling you to communicate with parties also using a TTY device. A phone with TTY support is able to translate typed characters to voice. Voice can also be

71

### Settings

translated into characters and then displayed on the TTY.

- 1. Press OK , 9 wxyz , 5 jkl , 7 pqrs .
- 2. Read the displayed message and press () to continue.
- 3. Use () to select a setting, then press ∞.

TTY Full/ TTY + Talk/ TTY + Hear/ TTY Off

### 6. PC Connection

Allows you to select the data port.

- 1. Press 🕅 , 9 vxyz , 6 mno .
- 2. Use (\*) to select a setting, then press 🛞 .

USB Modem/ USB Mass Storage/ RS 232C(COM Port)/ Bluetooth/ Closed

### Using AX260 USB Drive Mode

#### Note

- Users who use a memory card reader do not require a USB cable and would not need to follow all those steps.
- The supported files may vary depending on the software version of your phone.

**Requirements:** 

- AX260 Phone
- AX260 USB Cable
- microSD<sup>™</sup> card installed on the phone
- Windows XP<sup>®</sup> Computer

Steps to using USB Mass Storage mode:

- 1. Install the USB Cable drivers into the computer.
- 2. After installing the USB cable drivers, connect the cable to the computer and attach the

Settings

phone. Allow the computer to detect the phone's USB drivers and install them.

- 3. Make sure the microSD<sup>™</sup> card has been formatted on the phone so the required folders will be created for use with your phone. To format the memory card navigate the phone to Menu > 9. Settings > 8. Memory > 3. Card Memory and select the Format option. Select YES to format the microSD<sup>™</sup> card.
- On the phone, go to Menu > 9. Settings > 6. PC Connection > 2. USB Mass Storage.

A prompt will be displayed stating "PC Connection Set". Press END key to return to idle screen. After a few seconds, a new explorer window should pop up on the computer screen showing a new Removable Disk drive with the following folder: LG\_MEDIA.

5. When you open the LG\_MEDIA folder there will be a few folders. Each folder has a different purpose for the phone. Files in the following folders will be included in the following My Media folders as noted:

CAM\_IMAGE - Image > Camera Gallery

OTHER\_IMAGE - Image > Downloaded

CAM\_VIDEO - Video > Video Gallery

OTHER\_VIDEO - Video > Downloaded

VOICE\_MEM - Audio > Recorded Audio

OTHER\_SOUNDS - Audio > Downloaded

MUSIC - Music Player folder

73

### Settings

- The music player files will need to be copied into the music folder. Music player only supports MP3 files, AAC files, AAC+ files. (Not enhanced AAC files)
- Once you are done transferring files, disconnect the phone. When you launch Music Player or go into My

Media folders, an "Initializing..." folder will pop up on the phone while it refreshes the memory card contents.

### 7. System

The System menu allows you to designate specific system network settings.

| File Edit View         | (1:)           |                 |         |    |
|------------------------|----------------|-----------------|---------|----|
|                        | Favorites Tool | s Help          |         | 14 |
| 🕝 Back 👻 🕥 🤊           | 5 08           | earch 😥 Folders | · · · · |    |
| Address 🖙 I:\          |                |                 |         | Go |
| File and Folder        | fasks Å        | LG_MEDIA        |         |    |
|                        |                |                 |         |    |
| 😥 Make a new f         | older          |                 |         |    |
| Publish this fo<br>Web | lder to the    |                 |         |    |
| Share this fol         | der            |                 |         |    |
| Other Places           | *              | 1               |         |    |
| 👷 My Computer          |                |                 |         |    |
| My Document            | 5              |                 |         |    |
| My Network P           | laces          |                 |         |    |
| Details                | *              | í               |         |    |
| Removable Disk         | k (I:)         |                 |         |    |
| File System: FAT       |                |                 |         |    |

### 7.1 Network

#### 7.1.1 System Select

Allows you to set up the phone producer's management environment. Leave this setting as the default unless you want to alter system selection as instructed by your service provider.

- 1. Press (M),  $9^{WVyZ}$ ,  $7^{pqrs}$ ,  $1_{MS}^{o}$ ,
- 2. Use (\*) to select Home Only/ Automatic A/ Automatic B then press @ .

#### 7.1.2 Set NAM

Allows you to select the phone's NAM (Number Assignment Module) if the phone is registered with multiple service providers.

1. Press (M),  $(9)^{MOVZ}$ ,  $(7)^{Pays}$ ,  $(1)^{MOVZ}_{MOV}$ ,  $(2)^{abc}$ .

2. Use (\*) to select NAM1 or NAM2, then press <sup>®</sup>.

#### 7.1.3 Auto NAM

Allows the phone to automatically switch between programmed telephone numbers corresponding to the service provider area.

- 1. Press (K), 9 waya, 7 pages , 1 (K), 3 def .
- Use <sup>(1)</sup> to select On or Off, then press <sup>(K)</sup>.

#### 7.1.4 Serving System

Identifies the channel number of a system that is served as a SID Number. This information should only be used for technical support.

1. Press (K), 9 WAYZ, 7 PRIS, 1 &, 4 ghi.

75

### Settings

### 7.2 Location

Menu for GPS (Global Positioning System: Satellite assisted location information system) mode.

1. Press OK , 9 <sup>WXyZ</sup> , 7 pqrs , 2 abc .

 Use (<sup>+</sup>) to select a setting, then press <sup>®</sup> .

Location On/ E911 Only

#### Note

GPS satellite signals are not always transmitted, especially under bad atmospheric and environmental conditions, indoors etc.

### 8. Memory

Allows you to check out the memory status of your phone.

- 1. Press OK, 9 wayz, 8 tuv.
- 2. Select Save Options/ Phone Memory/ Card Memory.

### 9. Software Update

Allows you to check the current software version and update if needed. Refer to supplied service provider's brochure.

- 1. Press 🔍 , 9 wayz , 9 wayz .
- 2. Select 1. Check for Update.
- 3. Select Yes.

### 0. Phone Info

The Phone Info menu provides you with specific information pertaining to your phone model.

1. Press OK , 9<sup>wxyz</sup> , 0<sup>next</sup> .

2. Select a submenu.

My Number/ ESN/MEID/ Icon Glossary/ Version

### **TIA Safety Information**

The following is the complete TIA Safety Information for wireless handheld phones.

### Exposure to Radio Frequency Signal

Your wireless handheld portable phone is a low power radio transmitter and receiver. When ON, it receives and sends out Radio Frequency (RF) signals.

In August, 1996, the Federal Communications Commissions (FCC) adopted RF exposure guidelines with safety levels for handheld wireless phones. Those guidelines are consistent with the safety standards previously set by both U.S. and international standards bodies:

ANSI C95.1 (1992) \* NCRP Report 86 (1986)

### ICNIRP (1996)

\* American National Standards Institute; National Council on Radiation Protection and Measurements; International Commission on Non-Ionizing Radiation Protection.

Those standards were based on comprehensive and periodic evaluations of the relevant scientific literature. For example, over 120 scientists, engineers, and physicians from universities, government health agencies, and industry reviewed the available body of research to develop the ANSI Standard (C95.1).

The design of your phone complies with the FCC guidelines (and those standards).

#### Antenna Care

Use only the supplied or an approved replacement antenna.

77

Unauthorized antennas, modifications, or attachments could damage the phone and may violate FCC regulations.

#### **Phone Operation**

NORMAL POSITION: Hold the phone as you would any other telephone with the antenna pointed up and over your shoulder.

#### **Tips on Efficient Operation**

For your phone to operate most efficiently:

Don't touch the antenna unnecessarily when the phone is in use. Contact with the antenna affects call quality and may cause the phone to operate at a higher power level than otherwise needed.

#### Driving

Check the laws and regulations on the use of wireless phones in the areas where you drive and always obey them. Also, if using your phone while driving, please observe the following:

- Give full attention to driving -driving safely is your first responsibility;
- Use hands-free operation, if available;
- Pull off the road and park before making or answering a call if driving conditions or the law require it.

#### **Electronic Devices**

Most modern electronic equipment is shielded from RF signals. However, certain electronic equipment may not be shielded against the RF signals from your wireless phone.

#### Pacemakers

The Health Industry Manufacturers Association recommends that a minimum separation of six (6) inches be maintained between a handheld wireless phone and a pacemaker to avoid potential interference with the pacemaker. These recommendations are consistent with the independent research by and recommendations of Wireless Technology Research.

#### Persons with pacemakers:

- Should ALWAYS keep the phone more than six (6) inches from their pacemaker when the phone is turned ON;
- Should not carry the phone in a breast pocket;
- Should use the ear opposite the pacemaker to minimize the potential for

interference;

 Should turn the phone OFF immediately if there is any reason to suspect that interference is taking place.

### **Hearing Aids**

Some digital wireless phones may interfere with some hearing aids. In the event of such interference, you may want to consult your service provider (or call the customer service line to discuss alternatives).

#### **Other Medical Devices**

If you use any other personal medical device, consult the manufacturer of your device to determine if it is adequately shielded from external RF energy. Your physician may be able to assist you in obtaining this information.

79

### **Health Care Facilities**

Turn your phone OFF in health care facilities when any regulations posted in these areas instruct you to do so. Hospitals or health care facilities may use equipment that could be sensitive to external RF energy.

#### Vehicles

RF signals may affect improperly installed or inadequately shielded electronic systems in motor vehicles. Check with the manufacturer or its representative regarding your vehicle. You should also consult the manufacturer of any equipment that has been added to your vehicle.

### **Posted Facilities**

Turn your phone OFF in any facility where posted notices so require.

### Aircraft

FCC regulations prohibit using your phone while in the air. Switch OFF your phone before boarding an aircraft.

### **Blasting Areas**

To avoid interfering with blasting operations, turn your phone OFF when in a "blasting area" or in areas posted: "Turn off two-way radio". Obey all signs and instructions.

### Potentially Explosive Atmosphere

Turn your phone OFF when in any area with a potentially explosive atmosphere and obey all signs and instructions. Sparks in such areas could cause an explosion or fire resulting in bodily injury or even death.

Areas with a potentially explosive

Safety

atmosphere are often, but not always marked clearly. Potential areas may include: fueling areas (such as gasoline stations); below deck on boats; fuel or chemical transfer or storage facilities; vehicles using liquefied petroleum gas (such as propane or butane); areas where the air contains chemicals or particles (such as grain, dust, or metal powders); and any other area where you would normally be advised to turn off your vehicle engine.

### For Vehicles Equipped with an Air Bag

An air bag inflates with great force. DO NOT place objects, including either installed or portable wireless equipment, in the area over the air bag or in the air bag deployment area. If in-vehicle wireless equipment is improperly installed and the air bag inflates, serious injury could result.

### **Safety Information**

Please read and observe the following information for safe and proper use of your phone and to prevent damage. Also, keep the user guide in an accessible place at all times after reading it.

**Caution!** Violation of the instructions may cause minor or serious damage to the product.

#### **Charger and Adapter Safety**

- The charger and adapter are intended for indoor use only.
- Insert the battery pack charger vertically into the wall power socket.
- Use the correct adapter for

your phone when using the battery pack charger abroad.

 Only use the approved battery charger. Otherwise, you may cause serious damage to your phone.

#### **Battery Information and Care**

- Please dispose of your battery properly or take it to your local wireless carrier for recycling.
- The battery doesn't need to be empty before recharging.
- Use only LG-approved chargers specific to your phone model since they are designed to maximize battery life.
- Do not disassemble or shortcircuit the battery.
- Keep the battery's metal contacts clean.

- Replace the battery when it no longer provides acceptable performance. The battery can be recharged several hundred times before replacement.
- Recharge the battery after long periods of non-use to maximize battery life.
- Battery life will vary due to usage patterns and environmental conditions.
- Use of extended backlighting, Browser, and data connectivity kits affect battery life and talk/standby times.
- The self-protection function of the battery cuts the power of the phone when its operation is in an abnormal state. In this case, remove the battery from the phone, reinstall it, and turn the phone on.

### Explosion, Shock, and Fire Hazards

- Do not put your phone in a place subject to excessive dust and keep the minimum required distance between the power cord and heat sources.
- Unplug the power cord prior to cleaning your phone, and clean the power plug pin when it's dirty.
- When using the power plug, ensure that it's firmly connected. If not, it may cause excessive heat or fire.
- If you put your phone in a pocket or bag without covering the receptacle of the phone (power plug pin), metallic articles (such as a coin, paperclip or pen) may short-circuit the phone. Always cover the receptacle when not in use.

- Don't short-circuit the battery. Metallic articles such as a coin, paperclip or pen in your pocket or bag may shortcircuit the + and – terminals of the battery (metal strips on the battery) upon moving. Short-circuit of the terminal may damage the battery and cause an explosion.
- Do not disassemble or crush the battery. It may cause a fire.

#### **General Notice**

- Using a damaged battery or placing a battery in your mouth may cause serious injury.
- Do not place items containing magnetic components such as a credit card, phone card, bank book, or subway ticket near your phone. The magnetism of the phone may

83

damage the data stored in the magnetic strip.

- Talking on your phone for a long period of time may reduce call quality due to heat generated during use.
- When the phone is not used for a long period time, store it in a safe place with the power cord unplugged.
- Using the phone in proximity to receiving equipment (i.e., TV or radio) may cause interference to the phone.
- Do not use the phone if the antenna is damaged. If a damaged antenna contacts skin, it may cause a slight burn. Please contact an LG Authorized Service Center to replace the damaged antenna.
- Do not immerse your phone in water. If this happens, turn it off immediately and remove

the battery. If the phone does not work, take it to an LG Authorized Service Center.

- Do not paint your phone.
- The data saved in your phone might be deleted due to careless use, repair of the phone, or upgrade of the software. Please backup your important phone numbers. (Ring tones, text messages, voice messages, pictures, and videos could also be deleted.) The manufacturer is not liable for damage due to the loss of data.
- When you use the phone in public places, set the ringtone to vibration so you don't disturb others.
- Do not turn your phone on or off when putting it to your ear.
- Use accessories, such as earphones and headsets, with

Download from Www.Somanuals.com. All Manuals Search And Download.

caution. Ensure that cables are tucked away safely and do not touch the antenna unnecessarily.

### Warning! Important safety information

#### Avoiding hearing damage

Permanent hearing loss may occur if you use your phone and/or headset at a high volume. Set the volume to a safe level. You can adapt over time to a higher volume of sound that may sound normal but can be damaging to your hearing. If you experience ringing in your ears or muffled speech, stop listening and have your hearing checked. The louder the volume, the less time is required before your hearing could be affected. Hearing experts suggest that to protect your hearing:

- Limit the amount of time you use your phone and/or headset at high volume.
- Avoid turning up the volume to block out noisy surroundings.
- Turn the volume down if you can't hear people speaking near you.

For information about how to set a maximum volume limit on your phone, see the features guide for your phone.

### Using your phone safely

Use of your phone while operating a vehicle is not recommended and is illegal in some areas. Be careful and attentive while driving. Stop using your phone if you find it disruptive or distracting while operating any type of vehicle or

85

performing any other activity that requires your full attention.

#### Avoiding hearing damage

Permanent hearing loss may occur if you use your headset at a high volume. Set the volume to a safe level. You can adapt over time to a higher volume of sound that may sound normal but can be damaging to your hearing. If you experience ringing in your ears or muffled speech, stop listening and have your hearing checked. The louder the volume, the less time is required before your hearing could be affected. Hearing experts suggest that to protect your hearing:

- Limit the amount of time you use headset at high volume.
- Avoid turning up the volume to block out noisy surroundings.

• Turn the volume down if you can't hear people speaking near you.

For information about how to set a maximum volume limit on your handset, please refer to the features guide for your handset.

#### Using headsets safely

Use of headsets to listen to music while operating a vehicle is not recommended and is illegal in some areas. Be careful and attentive while driving. Stop using this device if you find it disruptive or distracting while operating any type of vehicle or performing any other activity that requires your full attention.

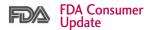

The U.S. Food and Drug Administration's Center for Devices and Radiological Health Consumer Update on Mobile Phones:

### 1. Do wireless phones pose a health hazard?

The available scientific evidence does not show that any health problems are associated with using wireless phones. There is no proof, however, that wireless phones are absolutely safe. Wireless phones emit low levels of Radio Frequency (RF) energy in the microwave range while being used. They also emit very low levels of RF when in standby mode. Whereas high levels of RF can produce health effects (by heating tissue), exposure to low level RF that does not produce heating effects causes no known adverse health effects. Many studies of low level RF exposures have not found any biological effects. Some studies have suggested that some biological effects may occur, but such findings have not been confirmed by additional research. In some cases, other researchers have had difficulty in reproducing those studies, or in determining the reasons for inconsistent results.

## 2. What is the FDA's role concerning the safety of wireless phones?

Under the law, the FDA does not review the safety of radiationemitting consumer products such as wireless phones before they can be sold, as it does with new drugs or medical devices. However, the agency has authority to take action if wireless phones are shown to

87

emit Radio Frequency (RF) energy at a level that is hazardous to the user. In such a case, the FDA could require the manufacturers of wireless phones to notify users of the health hazard and to repair, replace, or recall the phones so that the hazard no longer exists.

Although the existing scientific data do not justify FDA regulatory actions, the FDA has urged the wireless phone industry to take a number of steps, including the following:

- Support needed research into possible biological effects of RF of the type emitted by wireless phones;
- Design wireless phones in a way that minimizes any RF exposure to the user that is not necessary for device function; and

 Cooperate in providing users of wireless phones with the best possible information on possible effects of wireless phone use on human health.

The FDA belongs to an interagency working group of the federal agencies that have responsibility for different aspects of RF safety to ensure coordinated efforts at the federal level. The following agencies belong to this working group:

- National Institute for Occupational Safety and Health
- Environmental Protection Agency
- Occupational Safety and Health Administration
- National Telecommunications and Information Administration

The National Institutes of Health participates in some interagency working group activities, as well.

The FDA shares regulatory responsibilities for wireless phones with the Federal Communications Commission (FCC). All phones that are sold in the United States must comply with FCC safety guidelines that limit RF exposure. The FCC relies on the FDA and other health agencies for safety questions about wireless phones.

The FCC also regulates the base stations that the wireless phone networks rely upon. While these base stations operate at higher power than do the wireless phones themselves, the RF exposures that people get from these base stations are typically thousands of times lower than those they can get from wireless phones. Base stations are thus not the subject of the safety questions discussed in this document.

### 3. What kinds of phones are the subject of this update?

The term "wireless phone" refers here to handheld wireless phones with built-in antennas, often called "cell", "mobile", or "PCS" phones. These types of wireless phones can expose the user to measurable Radio Frequency (RF) energy because of the short distance between the phone and the user's head.

These RF exposures are limited by FCC safety guidelines that were developed with the advice of the FDA and other federal health and safety agencies. When the phone is located at greater distances from the user, the exposure to RF is drastically lower because a person's RF

exposure decreases rapidly with increasing distance from the source. The so-called "cordless phones," which have a base unit connected to the telephone wiring in a house, typically operate at far lower power levels, and thus produce RF exposures far below the FCC safety limits.

### 4. What are the results of the research done already?

The research done thus far has produced conflicting results, and many studies have suffered from flaws in their research methods. Animal experiments investigating the effects of Radio Frequency (RF) energy exposures characteristic of wireless phones have yielded conflicting results that often cannot be repeated in other laboratories. A few animal studies, however, have suggested that low levels of RF could accelerate the development of cancer in laboratory animals. However, many of the studies that showed increased tumor development used animals that had been genetically engineered or treated with cancer-causing chemicals so as to be predisposed to develop cancer in the absence of RF exposure. Other studies exposed the animals to RF for up to 22 hours per day. These conditions are not similar to the conditions under which people use wireless phones, so we do not know with certainty what the results of such studies mean for human health. Three large epidemiology studies have been published since December 2000. Between them. the studies investigated any possible association between the use of wireless phones and primary brain cancer, glioma, meningioma, or acoustic neuroma, tumors of the brain or

Download from Www.Somanuals.com. All Manuals Search And Download.

salivary gland, leukemia, or other cancers. None of the studies demonstrated the existence of any harmful health effects from wireless phone RF exposures. However, none of the studies can answer questions about longterm exposures, since the average period of phone use in these studies was around three years.

5. What research is needed to decide whether RF exposure from wireless phones poses a health risk?

A combination of laboratory studies and epidemiological studies of people actually using wireless phones would provide some of the data that are needed. Lifetime animal exposure studies could be completed in a few years. However, very large numbers of animals would be needed to provide reliable proof of a cancer promoting effect if one exists. Epidemiological studies can provide data that is directly applicable to human populations, but ten or more years follow-up may be needed to provide answers about some health effects. such as cancer. This is because the interval between the time of exposure to a cancer-causing agent and the time tumors develop — if they do — may be many, many years. The interpretation of epidemiological studies is hampered by difficulties in measuring actual RF exposure during day-to-day use of wireless phones. Many factors affect this measurement, such as the angle at which the phone is held, or which model of phone is used.

6. What is the FDA doing to find out more about the possible health effects of

#### wireless phone RF?

The FDA is working with the U.S. National Toxicology Program and with groups of investigators around the world to ensure that high priority animal studies are conducted to address important questions about the effects of exposure to Radio Frequency (RF) energy.

The FDA has been a leading participant in the World Health Organization International Electro Magnetic Fields (EMF) Project since its inception in 1996. An influential result of this work has been the development of a detailed agenda of research needs that has driven the establishment of new research programs around the world. The project has also helped develop a series of public information documents on EMF issues. Telecommunications & Internet Association (CTIA) have a formal Cooperative Research And **Development Agreement** (CRADA) to do research on wireless phone safety. The FDA provides the scientific oversight, obtaining input from experts in government, industry, and academic organizations. CTIAfunded research is conducted through contracts with independent investigators. The initial research will include both laboratory studies and studies of wireless phone users. The CRADA will also include a broad assessment of additional research needs in the context of the latest research developments around the world

7. How can I find out how much Radio Frequency energy exposure I can get by using my wireless phone?

The FDA and the Cellular

Download from Www.Somanuals.com. All Manuals Search And Download.

All phones sold in the United States must comply with Federal Communications Commission (FCC) guidelines that limit Radio Frequency (RF) energy exposures. The FCC established these guidelines in consultation with the FDA and the other federal health and safety agencies. The FCC limit for RF exposure from wireless phones is set at a Specific Absorption Rate (SAR) of 1.6 watts per kilogram (1.6 W/kg). The FCC limit is consistent with the safety standards developed by the Institute of Flectrical and Electronic Engineering (IEEE) and the National Council on Radiation Protection and Measurement. The exposure limit takes into consideration the body's ability to remove heat from the tissues that absorb energy from the wireless phone and is set well below levels known

to have effects. Manufacturers of wireless phones must report the RF exposure level for each model of phone to the FCC. The FCC website

(http://www.fcc.gov/oet/rfsafety) gives directions for locating the FCC identification number on your phone so you can find your phone's RF exposure level in the online listing.

# 8. What has the FDA done to measure the Radio Frequency energy coming from wireless phones?

The Institute of Electrical and Electronic Engineers (IEEE) is developing a technical standard for measuring the Radio Frequency (RF) energy exposure from wireless phones and other wireless handsets with the participation and leadership of FDA scientists and engineers. The standard, "Recommended

93

Practice for Determining the Spatial-Peak Specific Absorption Rate (SAR) in the Human Body Due to Wireless Communications Devices: Experimental Techniques", sets forth the first consistent test methodology for measuring the rate at which RF is deposited in the heads of wireless phone users. The test method uses a tissue-simulating model of the human head. Standardized SAR test methodology is expected to greatly improve the consistency of measurements made at different laboratories on the same phone. SAR is the measurement of the amount of energy absorbed in tissue, either by the whole body or a small part of the body. It is measured in watts/kg (or milliwatts/g) of matter. This measurement is used to determine whether a wireless phone complies with safety

guidelines.

# 9. What steps can I take to reduce my exposure to Radio Frequency energy from my wireless phone?

If there is a risk from these products — and at this point we do not know that there is — it is probably very small. But if you are concerned about avoiding even potential risks, you can take a few simple steps to minimize your exposure to Radio Frequency (RF) energy. Since time is a key factor in how much exposure a person receives, reducing the amount of time spent using a wireless phone will reduce RF exposure. If you must conduct extended conversations by wireless phone every day, you could place more distance between your body and the source of the RE since the exposure level drops off

Download from Www.Somanuals.com. All Manuals Search And Download.

dramatically with distance. For example, you could use a headset and carry the wireless phone away from your body or use a wireless phone connected to a remote antenna. Again, the scientific data do not demonstrate that wireless phones are harmful. But if you are concerned about the RF exposure from these products, you can use measures like those described above to reduce your RF exposure from wireless phone use.

### 10. What about children using wireless phones?

The scientific evidence does not show a danger to users of wireless phones, including children and teenagers. If you want to take steps to lower exposure to Radio Frequency (RF) energy, the measures described above would apply to children and teenagers using wireless phones. Reducing the time of wireless phone use and increasing the distance between the user and the RF source will reduce RF exposure.

Some groups sponsored by other national governments have advised that children be discouraged from using wireless phones at all. For example, the government in the United Kingdom distributed leaflets containing such a recommendation in December 2000. They noted that no evidence exists that using a wireless phone causes brain tumors or other ill effects. Their recommendation to limit wireless phone use by children was strictly precautionary; it was not based on scientific evidence that any health hazard exists.

## 11. What about wireless phone interference with medical equipment?

Radio Frequency (RF) energy from wireless phones can interact with some electronic devices. For this reason, the FDA helped develop a detailed test method to measure Electro Magnetic Interference (EMI) of implanted cardiac pacemakers and defibrillators from wireless telephones. This test method is now part of a standard sponsored by the Association for the Advancement of Medical Instrumentation (AAMI). The final draft, a joint effort by the FDA, medical device manufacturers, and many other groups, was completed in late 2000. This standard will allow manufacturers to ensure that cardiac pacemakers and defibrillators are safe from

wireless phone EMI.

The FDA has tested hearing aids for interference from handheld wireless phones and helped develop a voluntary standard sponsored by the Institute of **Flectrical and Flectronic** Engineers (IEEE). This standard specifies test methods and performance requirements for hearing aids and wireless phones so that no interference occurs when a person uses a "compatible" phone and a "compatible" hearing aid at the same time. This standard was approved by the IEEE in 2000.

The FDA continues to monitor the use of wireless phones for possible interactions with other medical devices. Should harmful interference be found to occur, the FDA will conduct testing to assess the interference and work to resolve the problem.

### 12. Where can I find additional information?

For additional information, please refer to the following resources:

FDA web page on wireless phones

(http://www.fda.gov/cellphones/)

Federal Communications Commission (FCC) RF Safety Program (http://www.fcc.gov/oet/rfsafety)

International Commission on Non-Ionizing Radiation Protection (http://www.icnirp.de)

World Health Organization (WHO) International EMF Project

(http://www.who.int/emf)

National Radiological Protection Board (UK) (http://www.hpa.org.uk/radiation/)

### **10 Driver Safety Tips**

Your wireless phone gives you the powerful ability to communicate by voice almost anywhere, anytime. An important responsibility accompanies the benefits of wireless phones, one that every user must uphold.

When operating a car, driving is your first responsibility. When using your wireless phone behind the wheel of a car, practice good common sense and remember the following tips:

 Get to know your wireless phone and its features such as speed dial and redial. Carefully read your instruction manual and learn to take advantage of valuable features most phones offer, including automatic redial and memory. Also, work to memorize the phone keypad so you can use the

97

speed dial function without taking your attention off the road.

- 2. When available, use a handsfree device. A number of hands-free wireless phone accessories are readily available today. Whether you choose an installed mounted device for your wireless phone or a speaker phone accessory, take advantage of these devices if available to you.
- 3. Make sure you place your wireless phone within easy reach and where you can reach it without removing your eyes from the road. If you get an incoming call at an inconvenient time, if possible, let your voicemail answer it for you.
- 4. Suspend conversations during hazardous driving conditions or situations. Let the person you are speaking with know you are driving; if necessary, suspend the call in heavy traffic or hazardous weather conditions. Rain, sleet, snow, and ice can be hazardous, but so is heavy traffic. As a driver, your first responsibility is to pay attention to the road.
- 5. Don't take notes or look up phone numbers while driving. If you are reading an address book or business card, or writing a "to-do" list while driving a car, you are not watching where you are going. It is common sense. Do not get caught in a dangerous situation because you are reading or writing and not paying attention to the road

or nearby vehicles.

- 6. Dial sensibly and assess the traffic; if possible, place calls when you are not moving or before pulling into traffic. Try to plan your calls before you begin your trip or attempt to coincide your calls with times you may be stopped at a stop sign, red light, or otherwise stationary. But if you need to dial while driving, follow this simple tip -- dial only a few numbers, check the road and your mirrors, then continue.
- 7. Do not engage in stressful or emotional conversations that may be distracting. Stressful or emotional conversations and driving do not mix; they are distracting and even dangerous when you are behind the wheel of a car. Make people you are talking with aware you are driving and

if necessary, suspend conversations which have the potential to divert your attention from the road.

- 8. Use your wireless phone to call for help. Your wireless phone is one of the greatest tools you can own to protect yourself and your family in dangerous situations -- with your phone at your side, help is only three numbers away. Dial 911 or other local emergency number in the case of fire, traffic accident, road hazard, or medical emergency. Remember, it's a free call on your wireless phone!
- Use your wireless phone to help others in emergencies. Your wireless phone provides you a perfect opportunity to be a "Good Samaritan" in your community. If you see an auto accident, crime in

progress or other serious emergency where lives are in danger, call 911 or other local emergency number, as you would want others to do for you.

10. Call roadside assistance or a special wireless nonemergency assistance number when necessary. Certain situations you encounter while driving may require attention, but are not urgent enough to merit a call for emergency services. But you can still use your wireless phone to lend a hand. If you see a brokendown vehicle posing no serious hazard, a broken traffic signal, a minor traffic accident where no one appears injured or a vehicle you know to be stolen, call roadside assistance or other

special non-emergency wireless number.

The above tips are meant as general guidelines. Before deciding to use your mobile device while operating a vehicle, it is recommended that you consult your applicable jurisdiction's local laws or other regulations regarding such use. Such laws or other regulations may prohibit or otherwise restrict the manner in which a driver may use his or her phone while operating a vehicle.

### Consumer Information on SAR

(Specific Absorption Rate)

This Model Phone Meets the Government's Requirements for Exposure to Radio Waves. Your wireless phone is a radio transmitter and receiver. It is

designed and manufactured not to exceed the emission limits for exposure to radiofrequency (RF) energy set by the Federal Communications Commission (FCC) of the U.S. Government. These FCC exposure limits are derived from the recommendations of two expert organizations, the National Counsel on Radiation Protection and Measurement (NCRP) and the Institute of Electrical and Electronics Engineers (IEEE). In both cases, the recommendations were developed by scientific and engineering experts drawn from industry, government, and academia after extensive reviews of the scientific literature related to the biological effects of RF energy.

The exposure Limit for wireless mobile phones employs a unit of

measurement known as the Specific Absorption Rate, or SAR. The SAR is a measure of the rate of absorption of RF energy by the human body expressed in units of watts per kilogram (W/kg). The FCC requires wireless phones to comply with a safety limit of 1.6 watts per kilogram (1.6 W/kg). The FCC exposure limit incorporates a substantial margin of safety to give additional protection to the public and to account for any variations in measurements.

Tests for SAR are conducted using standard operating positions specified by the FCC with the phone transmitting at its highest certified power level in all tested frequency bands. Although SAR is determined at the highest certified power level, the actual SAR level of the phone while operating can be well below

101

the maximum value. Because the phone is designed to operate at multiple power levels to use only the power required to reach the network, in general, the closer you are to a wireless base station antenna, the lower the power output.

Before a phone model is available for sale to the public, it must be tested and certified to the FCC that it does not exceed the limit established by the governmentadopted requirement for safe exposure. The tests are performed in positions and locations (e.g., at the ear and worn on the body) as required by the FCC for each model.

This device was tested for typical body-worn operations with the back of the phone kept 0.79 inches (2.0 cm) between the user's body and the back of the phone. To comply with FCC RF exposure requirements, a minimum separation distance of 0.79 inches (2.0 cm) must be maintained between the user s body and the back of the phone. Third-party belt-clips, holsters, and similar accessories containing metallic components should not be used. Body-worn accessories that cannot maintain 0.79 inches (2.0 cm) separation distance between the user's body and the back of the phone. and have not been tested for typical body-worn operations may not comply with FCC RF exposure limits and should be avoided.

The FCC has granted an Equipment Authorization for this model phone with all reported SAR levels evaluated as in compliance with the FCC RF emission guidelines.

The highest SAR value for this

model phone when tested for use at the ear is 1.22 W/kg and when worn on the body, as described in this user's manual, is 0.733 W/kg. While there may be differences between SAR levels of various phones and at various positions, they all meet the government requirement for safe exposure.

SAR information on this model phone is on file with the FCC and can be found under the Display Grant section of http://www.fcc.gov/oet/fccid after searching on FCC ID.

To find information that pertains to a particular model phone, this site uses the phone FCC ID number which is usually printed somewhere on the case of the phone. Sometimes it may be necessary to remove the battery pack to find the number. Once you have the FCC ID number for a particular phone, follow the instructions on the website and it should provide values for typical or maximum SAR for a particular phone.

Additional information on Specific Absorption Rates (SAR) can be found on the Cellular Telecommunications Industry Association (CTIA) website at http://www.ctia.org/

\*In the United States and Canada, the SAR limit for mobile phones used by the public is 1.6 watts/kg (W/kg) averaged over one gram of tissue. The standard incorporates a substantial margin of safety to give additional protection for the public and to account for any variations in measurements.

103

### FCC Hearing-Aid Compatibility (HAC) Regulations for Wireless Devices

On July 10, 2003, the U.S. Federal Communications Commission (FCC) Report and Order in WT Docket 01-309 modified the exception of wireless phones under the Hearing Aid Compatibility Act of 1988 (HAC Act) to require digital wireless phones be compatible with hearing-aids. The intent of the HAC Act is to ensure reasonable access to telecommunications services for persons with hearing disabilities.

While some wireless phones are used near some hearing devices (hearing aids and cochlear implants), users may detect a buzzing, humming, or whining noise. Some hearing devices are more immune than others to this interference noise, and phones also vary in the amount of interference they generate.

The wireless telephone industry has developed a rating system for wireless phones, to assist hearing device users find phones that may be compatible with their hearing devices. Not all phones have been rated. Phones that are rated have the rating on their box or a label located on the box.

The ratings are not guarantees. Results will vary depending on the user's hearing device and hearing loss. If your hearing device happens to be vulnerable to interference, you may not be able to use a rated phone successfully. Trying out the phone with your hearing device is the best way to evaluate it for your personal needs.

Safety

M-Ratings: Phones rated M3 or M4 meet FCC requirements and are likely to generate less interference to hearing devices than phones that are not labeled. M4 is the better/higher of the two ratings.

T-Ratings: Phones rated T3 or T4 meet FCC requirements and are likely to generate less interference to hearing devices than phones that are not labeled. T4 is the better/higher of the two ratings.

Hearing devices may also be rated. Your hearing device manufacturer or hearing health professional may help you find this rating. Higher ratings mean that the hearing device is relatively immune to interference noise. The hearing aid and wireless phone rating values are then added together. A sum of 5 is considered acceptable for normal use. A sum of 6 is considered for best use.

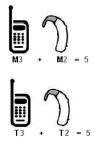

In the above example, if a hearing aid meets the M2 level rating and the wireless phone meets the M3 level rating, the sum of the two values equal M5. This is synonymous for T ratings. This should provide the hearing aid user with "normal usage" while using their hearing aid with the particular wireless phone. "Normal usage" in this context is defined as a signal quality that is acceptable for normal operation.

105

The M mark is intended to be synonymous with the U mark. The T mark is intended to be synonymous with the UT mark. The M and T marks are recommended by the Alliance for Telecommunications Industries Solutions (ATIS). The U and UT marks are referenced in Section 20.19 of the FCC Rules. The HAC rating and measurement procedure are described in the American National Standards Institute (ANSI) C63.19 standard.

For information about hearing aids and digital wireless phones

FCC Hearing Aid Compatibility and Volume Control http://www.fcc.gov/cgb/dro/hearing.html

Gallaudet University, RERC http://tap.Gallaudet.edu/DigWireless.KS/DigWireless.htm

Hearing Loss Association of America [HLAA] http://www.hearingloss.org/learn/cellphonetech.asp

The Hearing Aid Compatibility FCC Order http://hraunfoss.fcc.gov/edocs\_public/attachmatch/FCC-03-168A1.pdf

107 Download from Www.Somanuals.com. All Manuals Search And Download.

Accessories

### Accessories

There are a variety of accessories available for your mobile phone. Consult your local dealer for availability. Optional items are sold separately.

### Battery Charger

The battery charger allows you to charge your phone.

### Battery

Standard battery is available.

### Vehicle Power Charger

The vehicle power charger allows you to operate the phone and trickle charge the phone's battery from your vehicle.

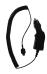

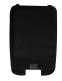

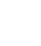

### Limited Warranty Statement

### 1. WHAT THIS WARRANTY COVERS:

LG offers you a limited warranty that the enclosed subscriber unit and its enclosed accessories will be free from defects in material and workmanship, according to the following terms and conditions:

- The limited warranty for the product extends for TWELVE (12) MONTHS beginning on the date of purchase of the product with valid proof of purchase, or absent valid proof of purchase, FIFTEEN (15) MONTHS from date of manufacture as determined by the unit's manufacture date code.
- (2) The limited warranty extends only to the original purchaser of the product and is not assignable or

transferable to any subsequent purchaser/end user.

- (3) This warranty is good only to the original purchaser of the product during the warranty period as long as it is in the U.S, including Alaska, Hawaii, U.S. Territories and Canada.
- (4) The external housing and cosmetic parts shall be free of defects at the time of shipment and, therefore, shall not be covered under these limited warranty terms.
- (5) Upon request from LG, the consumer must provide information to reasonably prove the date of purchase.
- (6) The customer shall bear the cost of shipping the product to the Customer Service

Download from Www.Somanuals.com. All Manuals Search And Download.

109

Department of LG. LG shall bear the cost of shipping the product back to the consumer after the completion of service under this limited warranty.

#### 2. WHAT THIS WARRANTY DOES NOT COVER:

- Defects or damages resulting from use of the product in other than its normal and customary manner.
- (2) Defects or damages from abnormal use, abnormal conditions, improper storage, exposure to moisture or dampness, unauthorized modifications, unauthorized connections, unauthorized repair, misuse, neglect, abuse, accident, alteration, improper installation, or other acts

which are not the fault of LG, including damage caused by shipping, blown fuses, spills of food or liquid.

- (3) Breakage or damage to antennas unless caused directly by defects in material or workmanship.
- (4) That the Customer Service Department at LG was not notified by consumer of the alleged defect or malfunction of the product during the applicable limited warranty period.
- (5) Products which have had the serial number removed or made illegible.
- (6) This limited warranty is in lieu of all other warranties, express or implied either in fact or by operations of law, statutory or otherwise,

### Limited Warranty Statement

including, but not limited to any implied warranty of marketability or fitness for a particular use.

- (7) Damage resulting from use of non-LG approved accessories.
- (8) All plastic surfaces and all other externally exposed parts that are scratched or damaged due to normal customer use.
- (9) Products operated outside published maximum ratings.
- (10) Products used or obtained in a rental program.
- (11) Consumables (such as fuses).

### 3. WHAT LG WILL DO:

"LG will, at its sole option, either repair, replace or refund the purchase price of any unit that does not conform to this limited warranty. LG may choose at its option to use functionally equivalent re-conditioned. refurbished or new units or parts or any units. In addition, LG will not re-install or back-up any data, applications or software that you have added to your phone. It is therefore recommended that you back-up any such data or information prior to sending the unit to LG to avoid the permanent loss of such information."

#### 4. STATE LAW RIGHTS:

No other express warranty is applicable to this product. THE DURATION OF ANY IMPLIED WARRANTIES, INCLUDING THE IMPLIED WARRANTY OF MARKETABILITY, IS LIMITED TO THE DURATION OF THE EXPRESS WARRANTY HEREIN.

LG SHALL NOT BE LIABLE FOR THE LOSS OF THE USE OF THE PRODUCT, INCONVENIENCE, LOSS OR ANY OTHER DAMAGES, DIRECT OR CONSEQUENTIAL, ARISING OUT OF THE USE OF, OR INABILITY TO USE, THIS PRODUCT OR FOR ANY BREACH OF ANY EXPRESS OR IMPLIED WARRANTY, INCLUDING THE IMPLIED WARRANTY OF MARKETABILITY APPLICABLE TO THIS PRODUCT.

Some states do not allow the exclusive limitation of incidental or consequential damages or limitations on how long an implied warranty lasts; so these limitations or exclusions may not apply to you. This warranty gives you specific legal rights and you may also have other rights which vary from state to state.

#### 5. HOW TO GET WARRANTY SERVICE:

To obtain warranty service, please call or fax to the following telephone numbers from anywhere in the continental United States:

### Tel. 1-800-793-8896 or Fax. 1-800-448-4026

Or visit <u>http://us.lgservice.com</u>. Correspondence may also be mailed to:

LG Electronics Service- Mobile Handsets

P.O. Box 240007, Huntsville, AL 35824

DO NOT RETURN YOUR PRODUCT TO THE ABOVE ADDRESS. Please call or write for the location of the LG authorized service center nearest you and for the procedures for obtaining warranty claims.

### Index

### A

Accessories 107 Alarm Clock 60 All Calls 55 Audios 50 Axcess Apps 41 Axcess Info 42 Axcess Shop 40 Axcess Web 43

### В

Battery Charge Level 20 Bluetooth® 56

### С

Calculator 61 Calendar 60 Call Settings 70 Call Timer 55 Charging the Battery 19 Consumer Information on SAR 100 Contact List 52 Contacts 51 Correcting Dialing Mistakes 22

### D

Data 55 Data Counter 56 Delete All 40 Dialed Calls 55 Display 65 Drafts 37

### Е

Ez Tip Calc 61

### F

FCC Hearing-Aid Compatibility (HAC) Regulations for Wireless Devices 104 FCC RF Exposure Information 12 FDA Consumer Update 87

### G

Groups 53

Images 49 Important Safety Precautions 1 Inbox 35

### Κ

Keyguard Timer 67

### L

Limited Warranty Statement 108 Location 76

### Μ

Making Calls 21 Memory 76 Menus Overview 16 Messaging 31 Missed Calls 54 Multimedia 46

Index

### 112

Music 50 My Bluetooth Info 58 My Bluetooth Name 58 My Circle 52 My Menu 59 My Name Card 54 My Visibility 58

### Ν

New Contact 51 New Picture Message 33 New Text Message 31 Notepad 61

### Ρ

Paired Devices 57 PC Connection 72 Phone Info 76 Phone Overview 14 Power 57

#### R

Received Calls 55

Receiving Calls 22 Recent Calls 54 Record Video 47 Record Voice 48 Redialing Calls 22

### S

Safety 77 Safety Information 81 Screen Icons 21 Security 68 Sent 36 Settings 38, 63 Shuffle 50 Signal Strength 20 Software Update 76 Sound 63 Speed Dials 53 Start Browser 43 Stopwatch 63 System 74

#### Т

Take Photo 46 Technical Details 10 Templates 38 Text Input 26 TIA Safety Information 77 Tools 59 Turning the Phone On and Off 20

### U

Unit Converter 63

#### ٧

Videos 49 Voice Command 59 Voicemail 37

#### W

Warning! Important safety information 85 Web Messages 45 Web Settings 45 World Clock 62

113

Free Manuals Download Website <u>http://myh66.com</u> <u>http://usermanuals.us</u> <u>http://www.somanuals.com</u> <u>http://www.4manuals.cc</u> <u>http://www.4manuals.cc</u> <u>http://www.4manuals.cc</u> <u>http://www.4manuals.com</u> <u>http://www.404manual.com</u> <u>http://www.luxmanual.com</u> <u>http://aubethermostatmanual.com</u> Golf course search by state

http://golfingnear.com Email search by domain

http://emailbydomain.com Auto manuals search

http://auto.somanuals.com TV manuals search

http://tv.somanuals.com